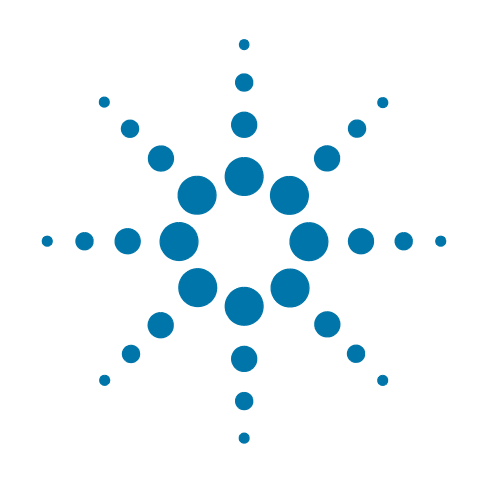

# **Agilent X-Series Signal Analyzer**

This manual provides documentation for the following analyzers:

MXA Signal Analyzer N9020A

EXA Signal Analyzer N9010A

**N9077A - XFP Single Acquisition Combined WLAN Measurement Application Measurement Guide**

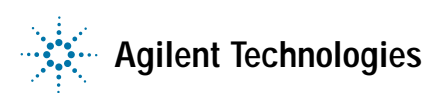

### **Notices**

© Agilent Technologies, Inc. 2008-2010

No part of this manual may be reproduced in any form or by any means (including electronic storage and retrieval or translation into a foreign language) without prior agreement and written consent from Agilent Technologies, Inc. as governed by United States and international copyright laws.

#### **Trademark Acknowledgements**

Microsoft® is a U.S. registered trademark of Microsoft Corporation.

Windows<sup>®</sup> and MS Windows<sup>®</sup> are U.S. registered trademarks of Microsoft Corporation.

Adobe Acrobat® and Reader® are U.S. registered trademarks of Adobe Systems Incorporated.

Java™ is a U.S. trademark of Sun Microsystems, Inc.

MATLAB® is a U.S. registered trademark of Math Works, Inc.

Norton Ghost™ is a U.S. trademark of Symantec Corporation.

Wikipedia® is a registered trademark of the Wikimedia Foundation.

#### **Manual Part Number**

N9077-90002

#### **Print Date**

November 2010

Supersedes: February 2009

Printed in USA

Agilent Technologies Inc. 1400 Fountaingrove Parkway Santa Rosa, CA 95403

#### **Warranty**

The material contained in this document is provided "as is," and is subject to being changed, without notice, in future editions. Further, to the maximum extent permitted by applicable law, Agilent disclaims all warranties, either express or implied, with regard to this manual and any information contained herein, including but not limited to the implied warranties of merchantability and fitness for a particular purpose. Agilent shall not be liable for errors or for incidental or consequential damages in connection with the furnishing, use, or performance of this document or of any information contained herein. Should Agilent and the user have a separate written agreement with warranty terms covering the material in this document that conflict with these terms, the warranty terms in the separate agreement shall control.

#### **Technology Licenses**

The hardware and/or software described in this document are furnished under a license and may be used or copied only in accordance with the terms of such license.

#### **Restricted Rights Legend**

If software is for use in the performance of a U.S. Government prime contract or subcontract, Software is delivered and licensed as "Commercial computer software" as defined in DFAR 252.227-7014 (June 1995), or as a "commercial item" as defined in FAR 2.101(a) or as "Restricted computer software" as defined in FAR 52.227-19 (June 1987) or any equivalent agency regulation or contract clause. Use, duplication or disclosure of Software is subject to Agilent Technologies' standard commercial license terms, and non-DOD Departments and Agencies of the U.S. Government will receive no greater than Restricted Rights as defined in FAR 52.227-19(c)(1-2) (June 1987). U.S. Government users will receive no greater than Limited Rights as defined in FAR 52.227-14 (June 1987) or DFAR 252.227-7015 (b)(2) (November 1995), as applicable in any technical data.

### **Safety Notices**

#### **CAUTION**

A **CAUTION** notice denotes a hazard. It calls attention to an operating procedure, practice, or the like that, if not correctly performed or adhered to, could result in damage to the product or loss of important data. Do not proceed beyond a CAUTION notice until the indicated conditions are fully understood and met.

#### **WARNING**

A **WARNING** notice denotes a hazard. It calls attention to an operating procedure, practice, or the like that, if not correctly performed or adhered to, could result in personal injury or death. Do not proceed beyond a WARNING notice until the indicated conditions are fully understood and met.

### **Warranty**

This Agilent technologies instrument product is warranted against defects in material and workmanship for a period of one year from the date of shipment. During the warranty period, Agilent Technologies will, at its option, either repair or replace products that prove to be defective.

For warranty service or repair, this product must be returned to a service facility designated by Agilent Technologies. Buyer shall prepay shipping charges to Agilent Technologies, and Agilent Technologies shall pay shipping charges to return the product to Buyer. For products returned to Agilent Technologies from another country, Buyer shall pay all shipping charges, duties, and taxes.

### **Where to Find the Latest Information**

Documentation is updated periodically. For the latest information about these products, including instrument software upgrades, application information, and product information, browse to one of the following URLs, according to the name of your product:

<http://www.agilent.com/find/mxa>

<http://www.agilent.com/find/exa>

To receive the latest updates by email, subscribe to Agilent Email Updates at the following URL:

<http://www.agilent.com/find/emailupdates>

Information on preventing analyzer damage can be found at:

<http://www.agilent.com/find/tips>

### **Is your product software up-to-date?**

Periodically, Agilent releases software updates to fix known defects and incorporate product enhancements. To search for software updates for your product, go to the Agilent Technical Support website at:

[http://www.agilent.com/find/techsupport](http://www.agilent.com/find/tips)

# *Table of Contents*

### **1 [Making Single Acquisition Combined WLAN Measurements](#page-6-0)**

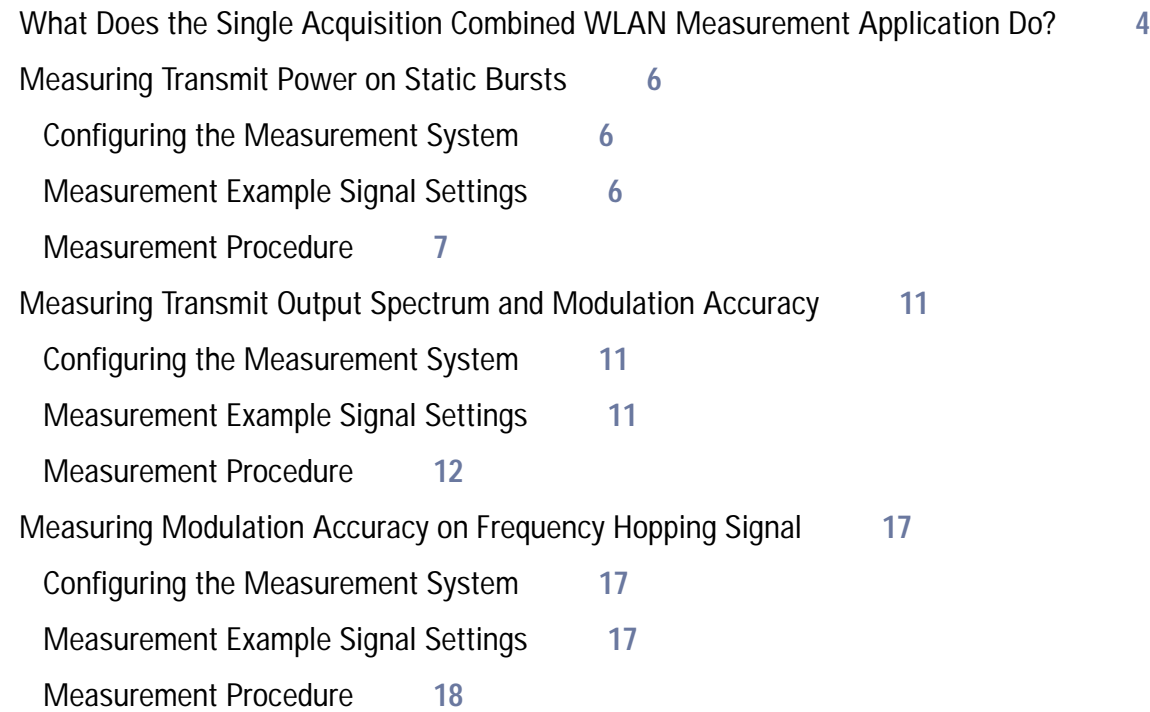

## **2 [802.11 a/b/g Wireless LAN \(WLAN\) Concepts](#page-26-0)**

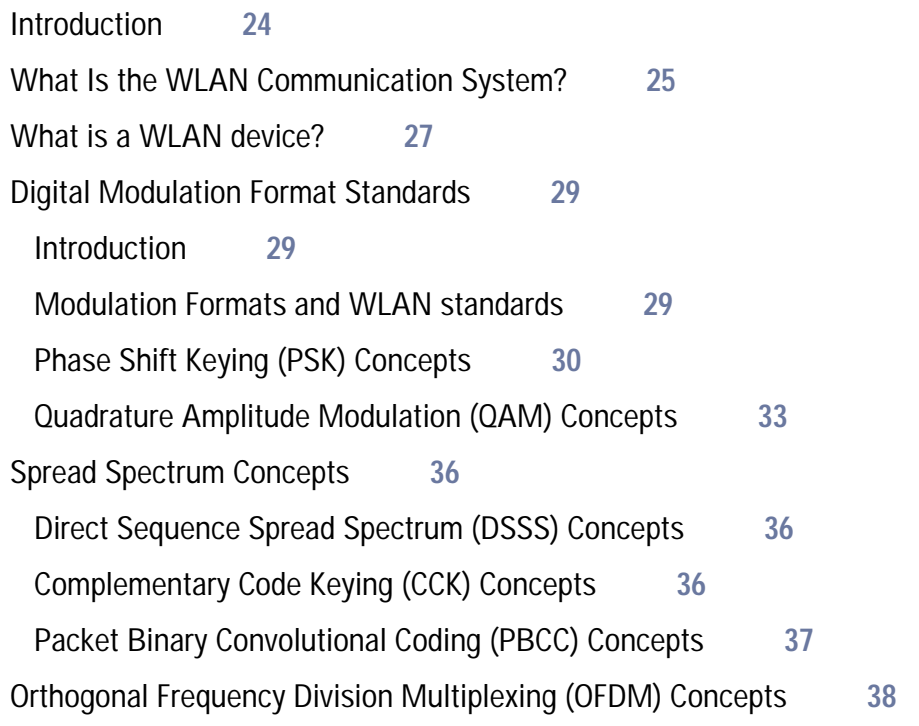

### **Contents**

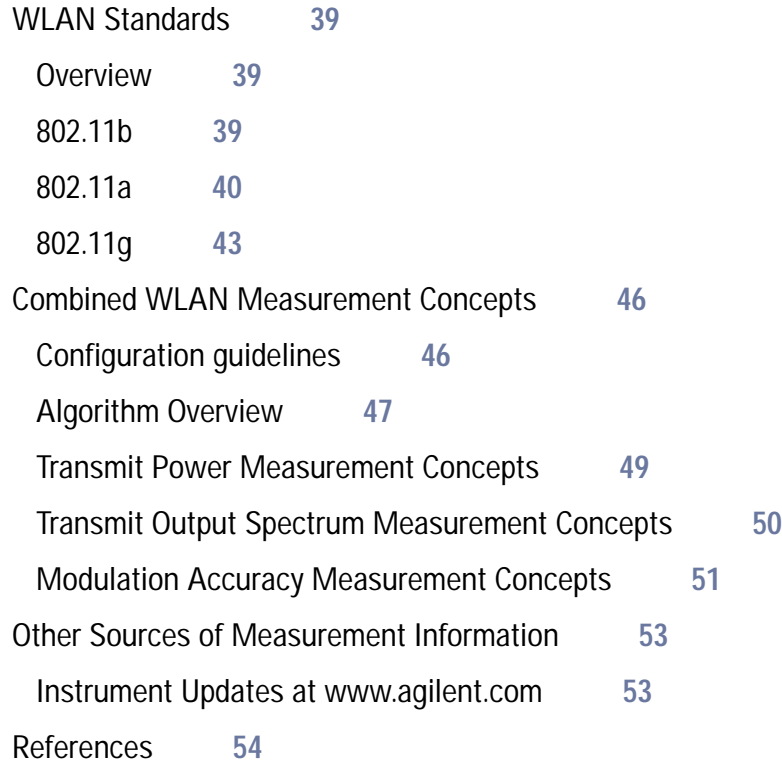

# <span id="page-6-0"></span>**1 Making Single Acquisition Combined WLAN Measurements**

This chapter explains how to make a combined WLAN measurement on a WLAN signal. Three measurement examples, including SCPI programming commands are provided for measuring Transmit Power, Transmit Output Spectrum, and Modulation Accuracy of the WLAN signal.

### <span id="page-7-0"></span>**What Does the Single Acquisition Combined WLAN Measurement Application Do?**

Single Acquisition Combined WLAN adopts the concept of SACM (Single Acquisition Combined Measurements). It performs as many measurements as possible on one capture.

Combined Measurement is capture centered and a traditional measurement is measurement centered. In other words, in the combined measurements, all the measurements are based on one capture, there is no switch time among different measurements and in a traditional measurement, measurement controls the capture activity, the capture will restart when the measurement is changed.

The Combined WLAN mode includes one measurement, Combined WLAN. The following measurement results are presented by this measurement:

- Transmit Power
- Transmit Output Spectrum
- **Modulation Accuracy**

The following tables brief the measurements and features supported by different bandwidth options.

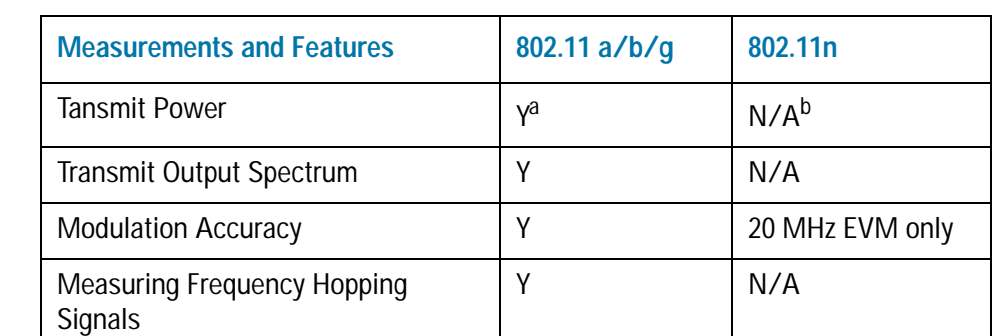

*Table 1-1 Key Measurements and Features Supported by Option B25 (25 MHz analysis bandwidth)*

a. "Y" means this measurement or feature is supported.

b. "N/A" means this is not applicable.

#### Making Single Acquisition Combined WLAN Measurements **What Does the Single Acquisition Combined WLAN Measurement Application Do?**

*Table 1-2 Key Measurements and Features Supported by Option B40 (40 MHz analysis bandwidth)*

| <b>Measurements and Features</b>                     | 802.11 a/b/g   | 802.11 <sub>n</sub> |
|------------------------------------------------------|----------------|---------------------|
| <b>Tansmit Power</b>                                 | Y <sup>a</sup> | $N/A^b$             |
| <b>Transmit Output Spectrum</b>                      |                | N/A                 |
| <b>Modulation Accuracy</b>                           |                | Υ                   |
| <b>Measuring Frequency Hopping</b><br><b>Signals</b> | N/A            | N/A                 |

a. "Y" means this measurement or feature is supported.

b. "N/A" means this is not applicable.

**NOTE** Option B40 is required to perform 40 MHz Modulation Accuracy measurements on 802.11n signals.

> With installing Option B40, the frequency-hopping signal cannot be measured for any of the standard 802.11a/b/g/n.

> With Option B25, you can only perform 20 MHz Modulation Accuracy measurements on 802.11n signals.

Making Single Acquisition Combined WLAN Measurements **Measuring Transmit Power on Static Bursts**

### <span id="page-9-0"></span>**Measuring Transmit Power on Static Bursts**

The following example details the measurement procedure and SCPI commands for measuring transmit power on static bursts which have the same burst settings.

#### <span id="page-9-1"></span>**Configuring the Measurement System**

Connect the RF OUTPUT of the DUT (Device Under Test) to the analyzer RF INPUT as shown in [Figure 1-1.](#page-9-3) MXA needs LAN or GPIB connection for SCPI control.

<span id="page-9-3"></span>*Figure 1-1 Measurement Setup* Optional **MXA TRIGGER INPUT TRIGGER OUTPUT** 晶 Optional нннннн **DUT** ® **EXT REF OUT** EXT REF IN  $\circledcirc$ Ē  $\circ$  ;  $\circ$  000 000 00 0 **RF OUTPUT RF INPUT** 

**NOTE** If it is available, for time alignment, it is recommended to connect external reference output of the DUT to the external reference input of the analyzer and the trigger output of the DUT to the trigger input of the analyzer.

#### <span id="page-9-2"></span>**Measurement Example Signal Settings**

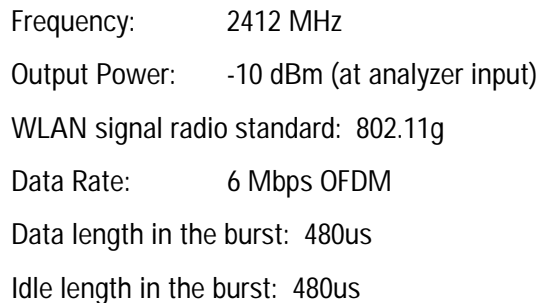

#### <span id="page-10-0"></span>**Measurement Procedure**

**NOTE** The primary UI for this measurement is SCPI commands. For the SCPI commands with different parameters and the detailed usage of each SCPI command, please refer to N9077A-XFP Single Acquisition Combined WLAN Measurement Application User's and Programmer's Reference.

#### **Step 1.** Set up the SCPI communication with the analyzer.

The GPIB or LAN can be used for remote control. The Agilent I/O Library Suite is recommended for connecting the Agilent instruments to the PC and using the instruments from a measurement program. For more detailed information, see the URL: http://www.agilent.com/find/iolib.

- **Step 2.** Set the analyzer to the Combined WLAN mode and enable the Combined WLAN measurement:
- 

*Table 1-3 SCPI Commands for Transmit Power Measurement on Static Bursts (4-1)*

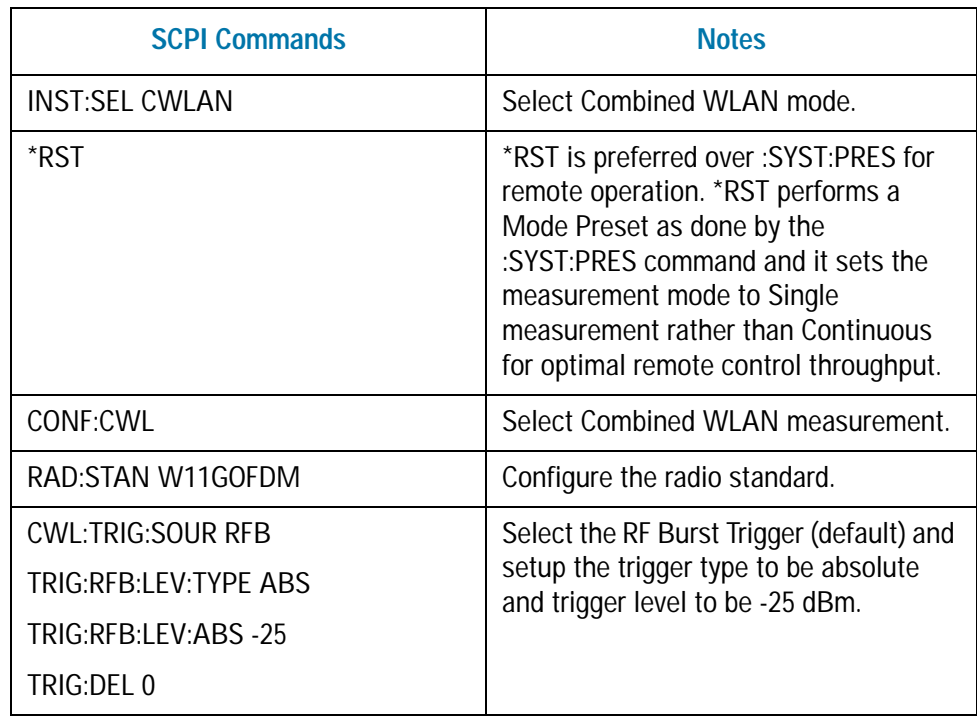

#### **Step 3.** Set up the capture parameters as following:

*Table 1-4 SCPI Commands for Transmit Power Measurement on Static Bursts (4-2)*

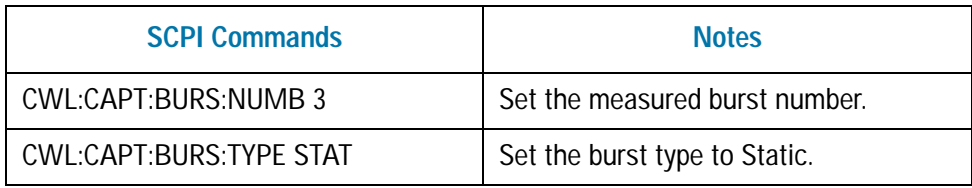

*Table 1-4 SCPI Commands for Transmit Power Measurement on Static Bursts (4-2)*

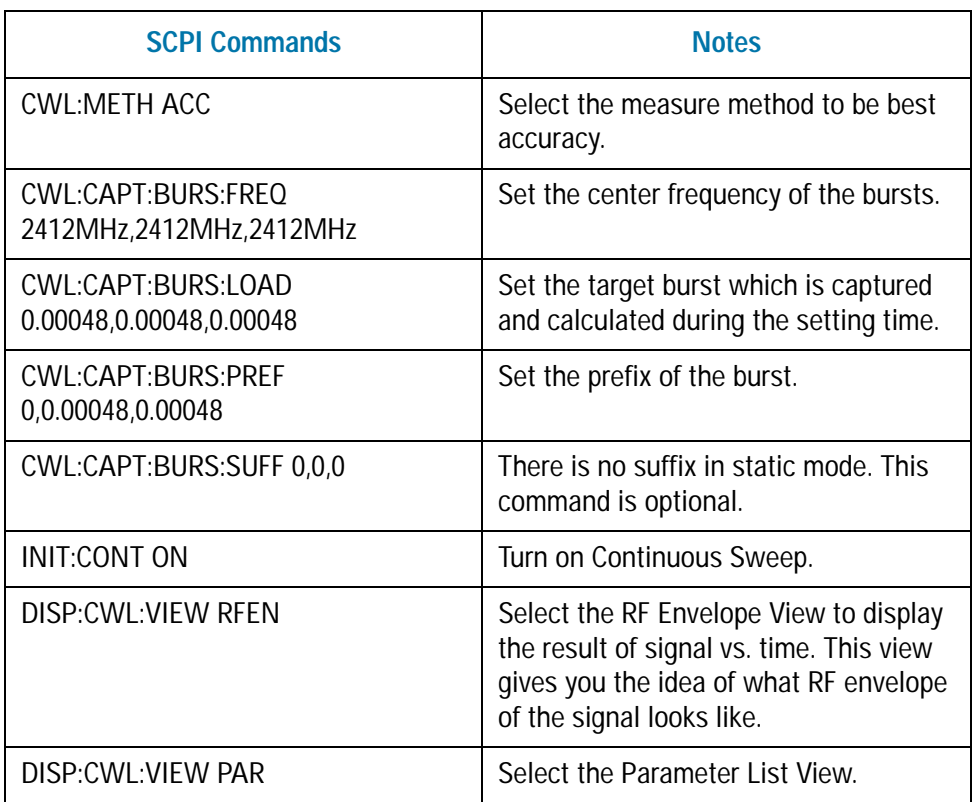

An example of the RF Envelope view is shown below:

*Figure 1-2 Transmit Power Measurement on Static Burst RF Envelope View*

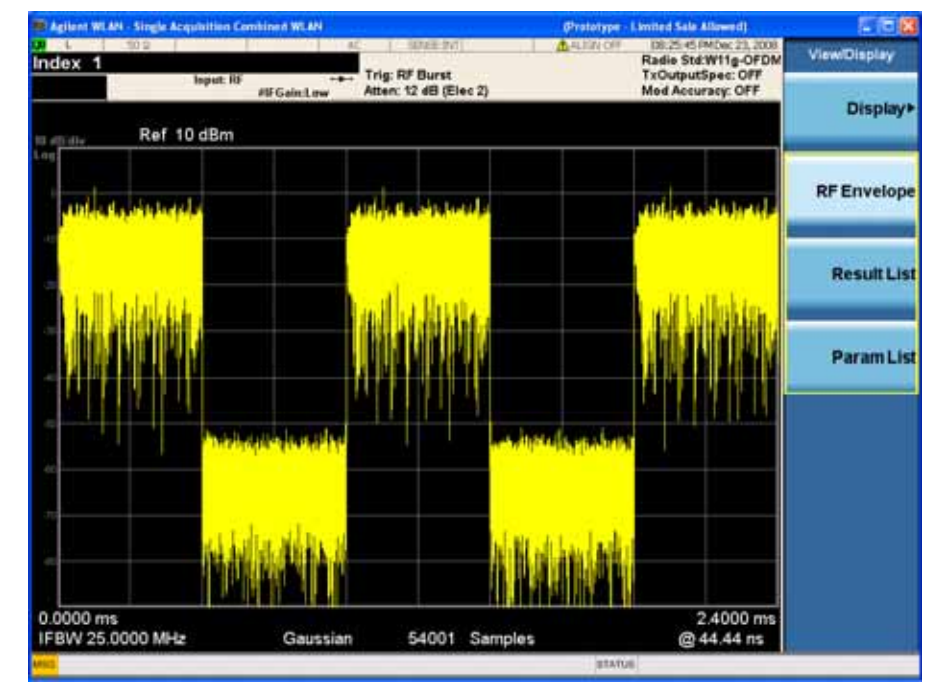

**Step 4.** Setup the measurements:

*Table 1-5 SCPI Commands for Transmit Power Measurement on Static Bursts (4-3)*

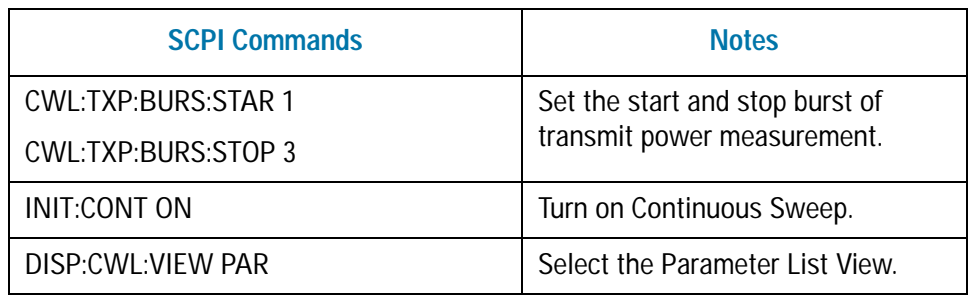

An example of Parameter List View is shown in [Figure 1-3](#page-12-0). You may set the parameters using SCPI or you can modify the value of each parameter by selecting the parameter then inputting the value using the mouse and front panel keys. Some parameters, such as Burst Length, that may be "List:Time[36]" in the column of Value, which means this parameter has a maximum of 36 values to set. In this case, enter the index value from 1 to 36.

<span id="page-12-0"></span>

*Figure 1-3 Transmit Power Measurement on Static Burst Parameter List View*

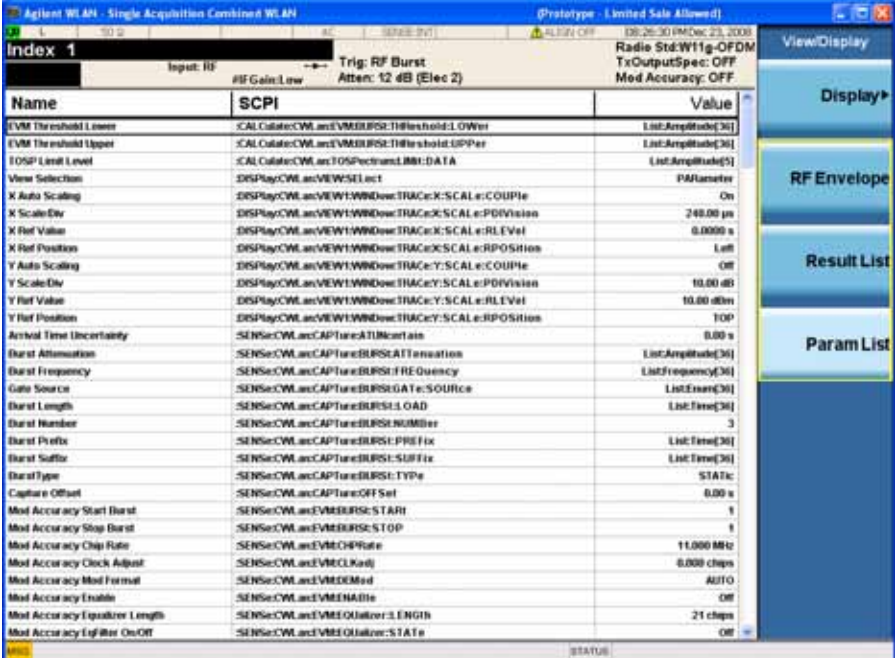

Making Single Acquisition Combined WLAN Measurements **Measuring Transmit Power on Static Bursts**

#### **Step 5.** Get the results:

*Table 1-6 SCPI Commands for Transmit Power Measurement on Static Burst (4-4)*

| <b>SCPI Commands</b> | <b>Notes</b>                                                                                                    |
|----------------------|----------------------------------------------------------------------------------------------------|
| READ:CWL4?           | After this command is sent to the<br>analyzer, the transmit power results<br>are returned. For more commands<br>about reading the result, refer to<br>N9077A-XFP Combined WLAN<br><b>Measurement Application User's</b><br>and Programmer's Reference. |
| DISP:CWL:VIFW RFS    | The transmit power measurement<br>result is available in the Result List<br>View.                                                                                                    |

An example of TX Power Result List view is shown below.

*Figure 1-4 Transmit Power Measurement on Static Burst Result List View*

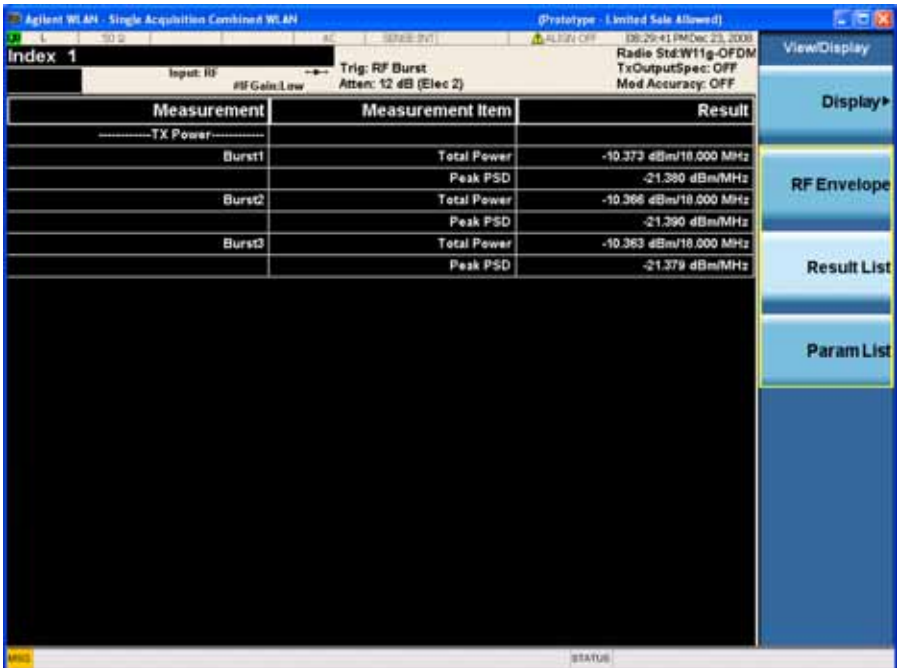

### <span id="page-14-0"></span>**Measuring Transmit Output Spectrum and Modulation Accuracy**

The following example details the measurement procedure and SCPI commands for measuring transmit output spectrum and modulation accuracy of the signal.

#### <span id="page-14-1"></span>**Configuring the Measurement System**

Connect the source RF OUTPUT of the DUT (Device Under Test) to the analyzer RF INPUT as shown in [Figure 1-5](#page-14-3). MXA needs LAN or GPIB connection for SCPI control.

<span id="page-14-3"></span>*Figure 1-5 Measurement Setup*

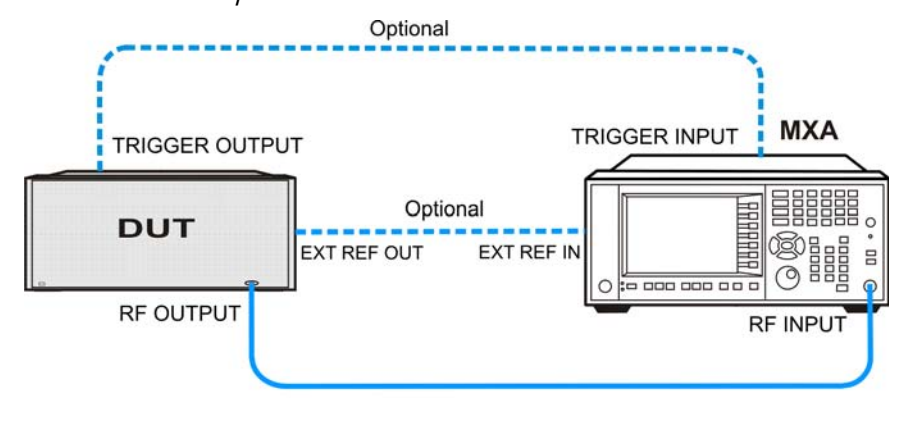

**NOTE** If it is available, for time alignment, it is recommended to connect external reference output of the DUT to the external reference input of the analyzer and the trigger output of the DUT to the trigger input of the analyzer.

#### <span id="page-14-2"></span>**Measurement Example Signal Settings**

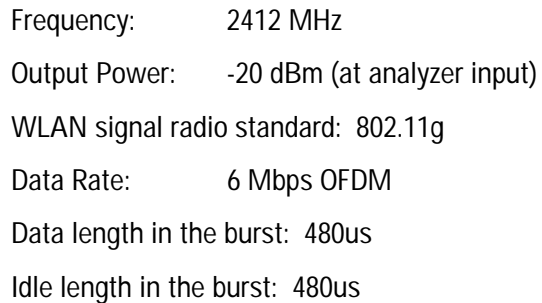

#### <span id="page-15-0"></span>**Measurement Procedure**

- **NOTE** The primary UI for this measurement is SCPI commands. For the SCPI commands with different parameters and the detailed usage of each SCPI command, please refer to N9077A-XFP Single Acquisition Combined WLAN Measurement Application User's and Programmer's Reference.
	- **Step 1.** Set up the SCPI communications with the analyzer.

The GPIB or LAN can be used for remote control. The Agilent I/O Library Suite is recommended for connecting the Agilent instruments to PC and using the instruments from a measurement program without extra charge. The more detailed information, see the URL: http://www.agilent.com/find/iolib.

**Step 2.** Set the analyzer to the Combined WLAN mode and enable the Combined WLAN measurement:

*Table 1-7 SCPI Commands for Transmit Output Spectrum and Modulation Accuracy Measurement(4-1)*

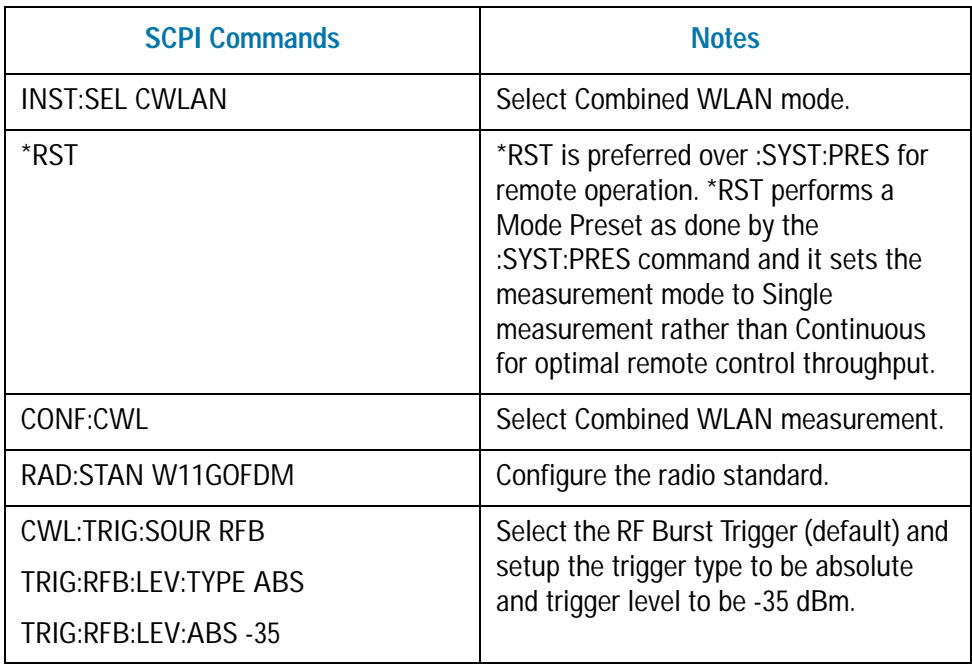

**Step 3.** Setup the capture parameters:

*Table 1-8 SCPI Commands for Transmit Output Spectrum and Modulation Accuracy Measurement(4-2)*

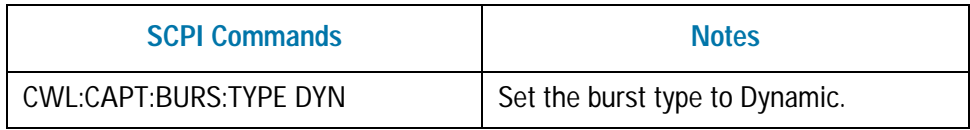

*Table 1-8 SCPI Commands for Transmit Output Spectrum and Modulation Accuracy Measurement(4-2)*

| <b>SCPI Commands</b>                                 | <b>Notes</b>                                                                                                    |
|------------------------------------------------------|----------------------------------------------------------------------------------------------------|
| <b>CWL:METH ACC</b>                                  | Select the measure method to best<br>accuracy.                                                                                                    |
| CWL:CAPT:BURS:NUMB 3                                 | Setup the capture number of bursts.                                                                                                    |
| CWL:CAPT:BURS:FREO<br>2412MHz,2434MHz,2390MHz        | Set the center frequency of the burst.<br>Three bursts are needed to measure<br>the transmit output spectrum and the<br>frequency hops every 22MHz. The first<br>burst is used as the reference, the<br>second burst is used as the positive<br>offset and the third burst is used as the<br>negative offset. For details, please refer<br>to "TX output spectrum configuration<br>quidelines" on page 47. |
| CWL:CAPT:BURS:LOAD<br>0.00048,0.00048,0.00048        | Set the target burst which is captured<br>and calculated during this time.                                                                                                    |
| CWL:CAPT:BURS:PREF 0,0,0                             | Set the prefix of the burst.                                                                                                    |
| <b>CWL:CAPT:BURS:SUFF</b><br>0.00048,0.00048,0.00048 | Set the suffix of the burst.                                                                                                    |
| <b>INIT:IMM</b>                                      | Resume a sweep.                                                                                                    |
| DISP:CWL:VIEW RFEN                                   | Select the RF Envelope View to display<br>the result of signal vs. time. You can<br>check the signal envelop at this time.                                                                                                    |

An example of the RF Envelope View is shown below:

Making Single Acquisition Combined WLAN Measurements **Measuring Transmit Output Spectrum and Modulation Accuracy**

#### *Figure 1-6 RF Envelope View of Transmit Output Spectrum and Modulation Accuracy Measurement*

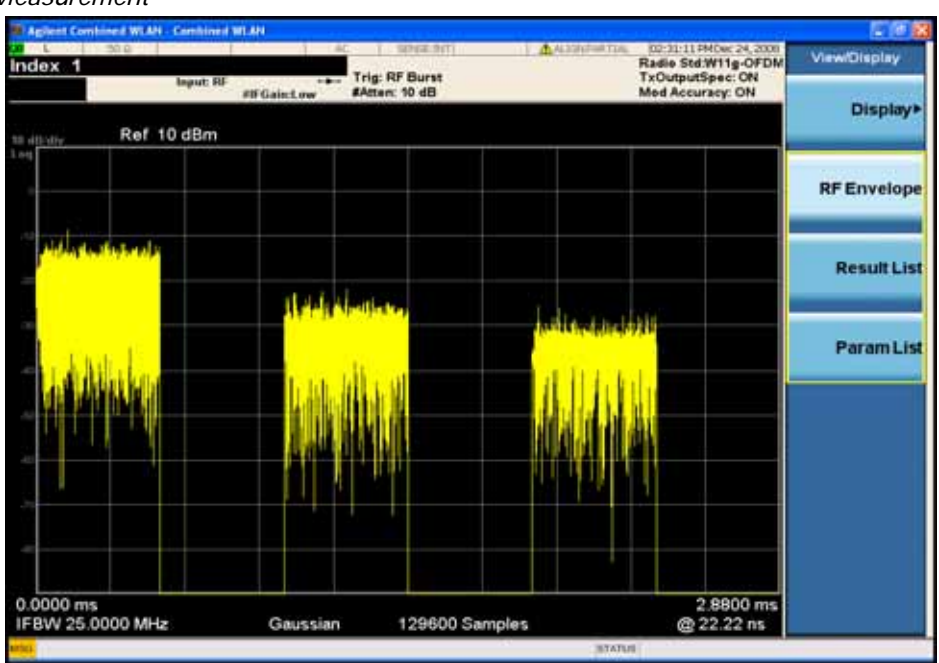

**Step 4.** Setup the measurements:

*Table 1-9 SCPI Commands for Transmit Output Spectrum and Modulation Accuracy Measurement(4-3)*

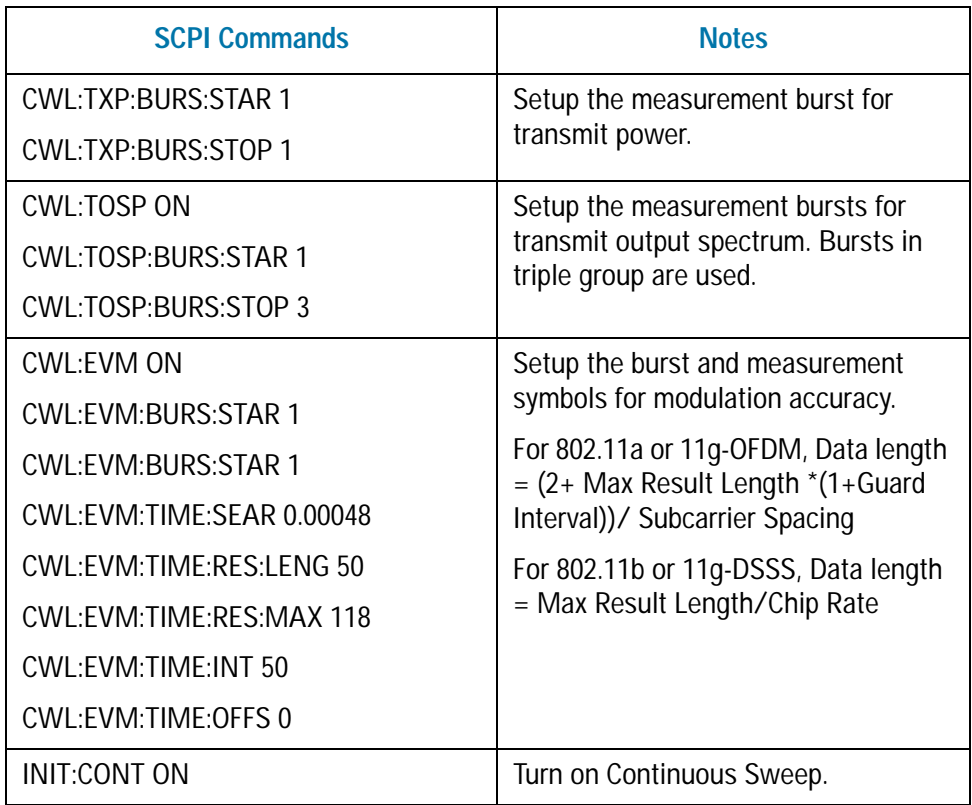

#### Making Single Acquisition Combined WLAN Measurements **Measuring Transmit Output Spectrum and Modulation Accuracy**

*Table 1-9 SCPI Commands for Transmit Output Spectrum and Modulation Accuracy Measurement(4-3)*

| <b>SCPI Commands</b> | <b>Notes</b>                    |
|----------------------|---------------------------------|
| DISP:CWL:VIFW PAR    | Select the Parameter List View. |

**NOTE** If the error message "Settings conflict: Burst 1 data length is not enough to do EVM measurement" appears, that means the length of burst interval is not enough to calculate the EVM. In this case, you need to enter a larger value.

> An example of Parameter List View is shown in [Figure 1-7](#page-18-0). You may set the parameters using SCPI or you can modify the value of each parameter by selecting the parameter then inputting the value using the mouse and front panel keys. Some parameters, such as Burst Length, that may be "List:Time[36]" in the column of Value, which means this parameter has a maximum of 36 values to set. In this case, enter the index value from 1 to 36.

<span id="page-18-0"></span>

*Figure 1-7 Parameter List View of Transmit Output Spectrum and Modulation Accuracy Measurement*

| <sup>12</sup> Agilant Combined WLAN - Combined WLAN                                |                                                                                         |                                                                                                    | L [ 2 ] X          |
|------------------------------------------------------------------------------------|-----------------------------------------------------------------------------------------|----------------------------------------------------------------------------------------------------|--------------------|
| <b>TIME</b><br>$-1$ 102 $-$<br>Index 1<br>Input: RF                                | The contract of the state and<br>Trig: RF Burst<br>$+1$<br>#Atten: 10 dB<br>#IFGain:Low | A. AL FULL ANTITION  1227-22-26 PM Dec 24, 2008<br>Radio Std:W11g-OFDM<br>TxOutputSpec: ON<br>Med Accuracy: ON | ViewiDisplay       |
| Name                                                                               | <b>SCPI</b>                                                                             | Value                                                                                                    | Display>           |
| <b>EVM Threshold Lower</b>                                                         | CALCutate:CWLandVMUUESETHReshold:LOWer                                                  | List: Arrestrusted 362                                                                                         |                    |
| <b>EVM Threshold Upper</b><br>TOSP Limit Level                                     | CALCutate:CML and VMHHBSETHReshahld:UPPer                                               | List: Arrgittude(362)                                                                                          |                    |
|                                                                                    | <b>KALO ARE CWLIE TOSPectrum LIME DATA</b>                                              | Lis/EAmplifiade(5)                                                                                             |                    |
| <b>View Selection</b>                                                              | DISPlay:CWLan/VEW/SELect                                                                | PARternetwe                                                                                                    | <b>RF</b> Envelope |
| X Auto Scaling                                                                     | DISPlayCWLan/VEW1WMDow:TRACe:X:SCALe:COUPte                                             | Out                                                                                                    |                    |
| <b>X ScaleDay</b>                                                                  | EISPIA/CWLard/EW1WMDow.TRACe3CSCALe:PDIVision                                           | 200.00 ps                                                                                                    |                    |
| X Ref Value                                                                        | DISPLINTOWLAN/WWW.WWWDowLTRACacK:SCALe:RLEVel                                           | 0.0000 s                                                                                                    |                    |
| <b>X Ref Position</b>                                                              | DISPlay:CWLan/VEW1WMDow:TRACeX:SCALe:RPOSition                                          | Left                                                                                                    |                    |
| <b>Y Auto Scaling</b>                                                              | DISPlay/CWLan/VEW1WINDow:TRACe/Y:SCALe:COUPIe                                           | on                                                                                                    | <b>Result List</b> |
| <b>Y ScaleDiv</b>                                                                  | DISPlay/CWLas/VEW1/WMDow:TRACe:Y:SCALe:POIVisies                                        | 10.0 (8)                                                                                                    |                    |
| Y Ref Value                                                                        | ERSPlay:CWLardVEW1:WINDow:TRACe:Y:SCALe:FLEVel                                          | 10.00 dDms                                                                                                    |                    |
| Y For Position                                                                     | ERSPIN/CWLan/VEW1WMDow.TRACe/r:SCALe:RPOSition                                          | 10P                                                                                                    |                    |
| <b>Arrival Time Uncertainty</b>                                                    | SENSECWLand APTure ATUNcertain                                                          | 0.0000 s                                                                                                    |                    |
| <b>Durist Attornazion</b>                                                          | SENSECWLacCAPTurefiLESEATTenuation                                                      | List:Arrestitude(36)                                                                                           | <b>ParamList</b>   |
| <b>Burst Frequency</b>                                                             | SENSECWLING APTUMERING (FREQUIREY                                                       | ListFrequency(36)                                                                                              |                    |
| Gate Source                                                                        | SENSECWLanCAPTuneSURStGATe:SOURce                                                       | [20] Jenson Ltks.1                                                                                             |                    |
| <b>Ekarut Langets</b>                                                              | SENSe:CWLauCAPTureBURSt:LOAD                                                            | List:Tene(36)                                                                                                  |                    |
| <b>Burst Hunter</b>                                                                | SENS#:CWLan:CAPTureSUFSENUMBer                                                          |                                                                                                    |                    |
| <b>Burst Prefix</b>                                                                | SENSHOWLANCAPTURERUSSE/PREFIX                                                           | ListTene(36)                                                                                                   |                    |
| <b>Barst Suffix</b>                                                                | SENSe:CWLauCAPTureBURSt:SUFFix                                                          | List Tene(36)                                                                                                  |                    |
|                                                                                    | SENSe:CWLancAPTuneBURSETYPe                                                             | <b>DVNamic</b>                                                                                                 |                    |
| Ekestžype<br>Capture Offset<br>Mod Accuracy Start Durst<br>Mod Accuracy Stop Durst | SEWSECWLanCAPTureCOTSet                                                                 | 0.00 %                                                                                                    |                    |
|                                                                                    | SENSECWLINEVMENTIESESTARE                                                               |                                                                                                    |                    |
|                                                                                    | SDISHOW autOMERIESESTOP                                                                 |                                                                                                    |                    |
| Mod Accuracy Chip Rate                                                             | SENSe:CWLand/VM:CHPRata                                                                 | 11,000 MHz                                                                                                    |                    |
| Mod Accuracy Clock Adjust                                                          | :SENSA:CWLardFVM:CLKadi                                                                 | 0.000 charg                                                                                                    |                    |
| Mod Accuracy Mod Format                                                            | SENSECWLaud/VMDH8od                                                                     | <b>AUTO</b>                                                                                                    |                    |
| <b>Mod Accuracy Enable</b>                                                         | SENSOCWLand/AttENAltie                                                                  | Gn.                                                                                                    |                    |
| Mod Accuracy Equator Longth                                                        | SENSerOM.anf/MtFOlislowr3.ENGth                                                         | 21 chips                                                                                                    |                    |
| Mod Accuracy EgFilter On/Off                                                       | SENSerOWLandVMEGUalizer:STATe                                                           | Off                                                                                                    |                    |
|                                                                                    |                                                                                         | <b>STATUS</b>                                                                                                  |                    |

Making Single Acquisition Combined WLAN Measurements **Measuring Transmit Output Spectrum and Modulation Accuracy**

#### **Step 5.** Read the results:

*Table 1-10 SCPI Commands for Transmit Output Spectrum and Modulation Accuracy Measurement(4-4)*

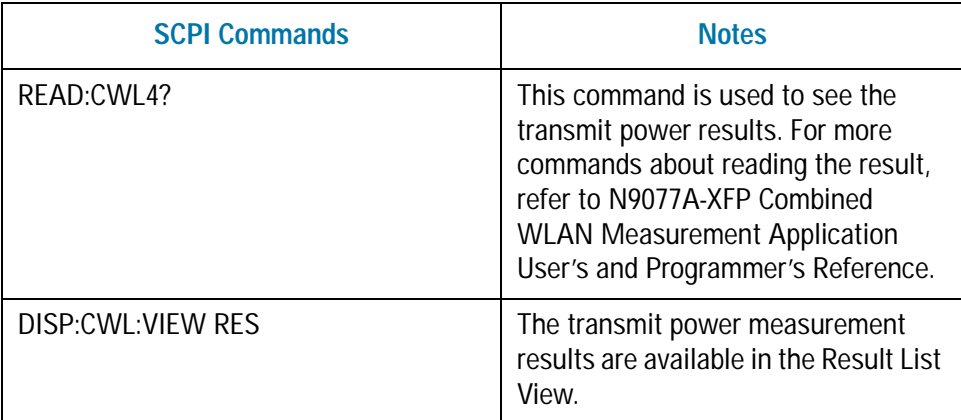

An example of Result List view is shown below:

*Figure 1-8 Result List View of Transmit Output Spectrum and Modulation Accuracy Measurement*

| 100<br>Index 1           | 10011-010<br><b>COLLEGE A</b><br><b>Trig: RF Burst</b> | <b>ALLENVATTILE</b><br>122131-55 PM Dec 24, 2008<br>Radio Std:W11g-OFDM<br>TxOutputSpec: ON | ViewiDisplay       |
|--------------------------|--------------------------------------------------------|---------------------------------------------------------------------------------------------|--------------------|
| Input: RF<br>#IFGainLow  | $+ + +$<br>#Atten: 10 dB                               | Mod Accuracy: ON                                                                            |                    |
| <b>Measurement</b>       | <b>Measurement Item</b>                                | <b>Result</b>                                                                               | <b>Display&gt;</b> |
| TX Power-                |                                                        |                                                                                             |                    |
| Burst1                   | <b>Total Power</b>                                     | -20.277 dBin/18,000 MHz                                                                     |                    |
|                          | Peak PSD                                               | -31.358 dBm/MHz                                                                             | <b>RF</b> Envelope |
| -----TX Output Spectrum- |                                                        |                                                                                             |                    |
| Burst <sup>+</sup>       | -Geference Channel-                                    |                                                                                             |                    |
|                          | <b>Total Power</b>                                     | -20.277 dBm/18.000 MHz                                                                      |                    |
|                          | <b>Peak PSD</b>                                        | -36.055 dBm/100.00 kHz                                                                      | <b>Result List</b> |
|                          | Negative Offset A-                                     |                                                                                             |                    |
|                          | Min Margin Level                                       | -65.317 dBm/100.00 kHz                                                                      |                    |
|                          | Min Margin from Limit Line                             | -11.112 dB/100.00 kHz                                                                       |                    |
|                          | Minimum margin offset frequency                        | -10.949 MHz                                                                                 | <b>ParamList</b>   |
|                          | PassiFail                                              | $P$ ass                                                                                     |                    |
|                          | -Positve Offset A                                      |                                                                                             |                    |
|                          | Min Margin Level                                       | -63.009 dBm/100.00 kHz                                                                      |                    |
|                          | Min Margin from Limit Line                             | -10.782 dB/100.00 kHz                                                                       |                    |
|                          | Minimum margin offset frequency                        | 10.795 MHz                                                                                  |                    |
|                          | Pass/Fail                                              | Pass                                                                                        |                    |
|                          | -Megative Offset B-                                    |                                                                                             |                    |
|                          | <b>Min Margin Level</b>                                | -65.639 4Bm/100.00 kHz                                                                      |                    |
|                          | Min Margin from Limit Line                             | -11.000 dB/100.00 kHz                                                                       |                    |
|                          | Minimum margin offset frequency                        | -11.234 MHz                                                                                 |                    |
|                          | PassiFall                                              | Pass                                                                                        |                    |
|                          | -Positve Offset B-                                     |                                                                                             |                    |
|                          | Min Margin Level                                       | -63.893 diffin/100.00 kHz                                                                   |                    |

### <span id="page-20-0"></span>**Measuring Modulation Accuracy on Frequency Hopping Signal**

The following example details the measurement procedure and SCPI commands for measuring modulation accuracy on frequency hopping signal.

NOTE If you have installed the Option B40 (40 MHz analysis bandwidth), you cannot perform this measurement on frequency hopping signals for any of the standard 802.11a/b/g/n.

#### <span id="page-20-1"></span>**Configuring the Measurement System**

Connect the source RF OUTPUT of the DUT (Device Under Test) to the analyzer RF INPUT as shown in [Figure 1-9](#page-20-3). MXA needs LAN or GPIB connection for SCPI control.

<span id="page-20-3"></span>*Figure 1-9 Measurement Setup*

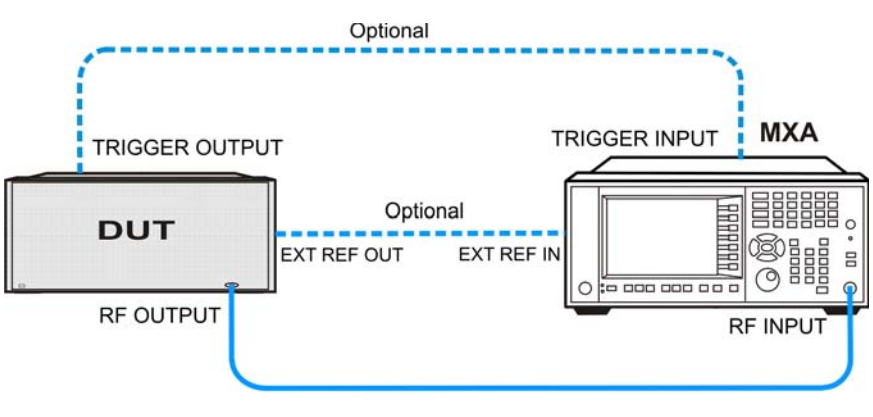

**NOTE** If it is available, for time alignment, it is recommended to connect external reference output of the DUT to the external reference input of the analyzer and the trigger output of the DUT to the trigger input of the analyzer.

#### <span id="page-20-2"></span>**Measurement Example Signal Settings**

Frequency: 2412 MHz and 2434MHz Output Power: -17 dBm (at analyzer input) WLAN signal radio standard: 802.11b Data Rate: 5.5 Mbps DSSS Data length in the burst: 0.5ms Idle length in the burst: 1ms

#### <span id="page-21-0"></span>**Measurement Procedure**

- **NOTE** The primary UI for this measurement is SCPI commands. For the SCPI commands with different parameters and the detailed usage of each SCPI command, please refer to N9077A-XFP Single Acquisition Combined WLAN Measurement Application User's and Programmer's Reference.
	- **Step 1.** Set up the SCPI communications with the analyzer.

The GPIB or LAN can be used for remote control. The Agilent I/O Library Suite is recommended for connecting the Agilent instruments to PC and using the instruments from a measurement program without extra charge. The more detailed information, see the URL: http://www.agilent.com/find/iolib.

- **Step 2.** Set the analyzer to the Combined WLAN mode and enable the Combined WLAN measurement:
- 
- *Table 1-11 SCPI Commands for Transmit Power Measurement on Frequency Hopping Signal (4-1)*

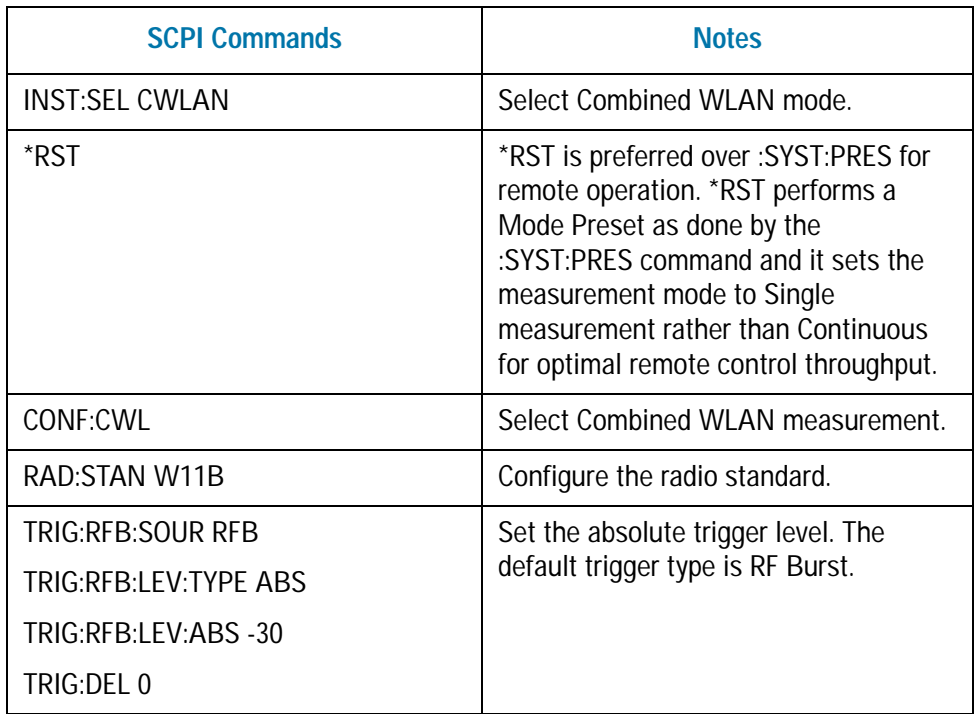

#### **Step 3.** Setup the capture parameters:

*Table 1-12 SCPI Commands for Transmit Power Measurement on Frequency Hopping Signal (4-2)*

| <b>SCPI Commands</b> | <b>Notes</b>                   |
|----------------------|--------------------------------|
| CWL:CAPT:BURS:NUMB 2 | Set the measured burst number. |

*Table 1-12 SCPI Commands for Transmit Power Measurement on Frequency Hopping Signal (4-2)*

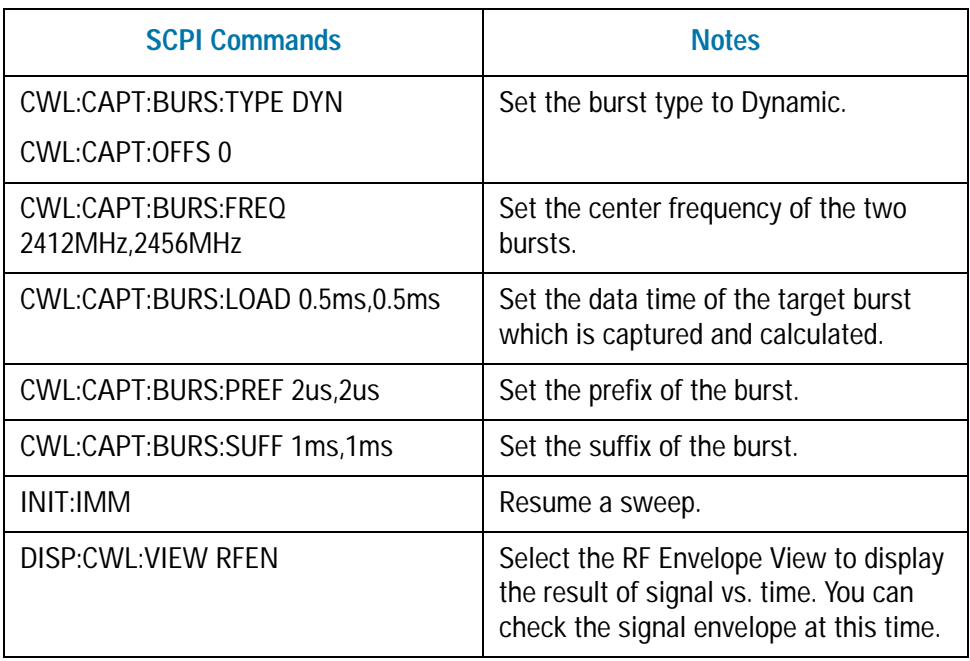

The example of the RF Envelop View is shown below:

e e **MAGE Std: W11b**<br>Radio Std: W11b<br>TxOutputSpec: OFF<br>Mod Accuracy: ON View/Display Index 1 Input It<br>#F GainLow #Atten: 10 dB Display Ref 10 dBm **RF** Envelope **Result List** Param List  $\frac{3.0040 \text{ ms}}{22.22 \text{ ms}}$ 0.0000 ms<br>IFBW 25.0000 MHz Gaussian 135180 Samples status

*Figure 1-10 RF Envelope View for Transmit Power Measurement on Frequency Hopping Signal*

Making Single Acquisition Combined WLAN Measurements **Measuring Modulation Accuracy on Frequency Hopping Signal**

**Step 4.** Setup the measurements:

*Table 1-13 SCPI Commands for Transmit Power Measurement on Frequency Hopping Signal (4-3)*

| <b>SCPI Commands</b>             | <b>Notes</b>                                                          |
|----------------------------------|-----------------------------------------------------------------------|
| <b>CWL:TXP:BURS:STAR 1</b>       | Set the start and stop burst of transmit                              |
| CWL:TXP:BURS:STOP 2              | power measurement.                                                    |
| <b>CWL:EVM:BURS:STAR 1</b>       | Setup the result length for modulation<br>accuracy.                   |
| <b>CWL:EVM:BURS:STOP 2</b>       | For 802.11a or 11g-OFDM, Data length                                  |
| <b>CWL:EVM:TIME:RES:LENG 500</b> | $=$ (2+ Max Result Length $*(1+Guard)$                                |
| CWL:EVM:TIME:RES:MAX 2000        | Interval))/ Subcarrier Spacing                                        |
| CWL:EVM:TIME:INT 500             | For 802.11b or 11g-DSSS, Data length<br>= Max Result Length/Chip Rate |
| CWL:EVM:TIME:OFF 0               |                                                                       |
| <b>INIT:CONT ON</b>              | Turn on Continuous Sweep.                                             |
| DISP:CWL:VIEW PAR                | Select the Parameter List View.                                       |

An example of Parameter List View is shown in [Figure 1-11](#page-23-0). You may set the parameters using SCPI or you can modify the value of each parameter by selecting the parameter then inputting the value using the mouse and front panel keys. Some parameters, such as Burst Length, that may be "List:Time[36]" in the column of Value, which means this parameter has a maximum of 36 values to set. In this case, enter the index value from 1 to 36.

<span id="page-23-0"></span>*Figure 1-11 Parameter List View for Transmit Power Measurement on Frequency Hopping Signal*

| Agilent Combined WLAN - Combined WLAN     |                                                                                                    |                                                                                      | $-0X$               |
|-------------------------------------------|----------------------------------------------------------------------------------------------------|--------------------------------------------------------------------------------------|---------------------|
| $-1$ $-102$ $-1$<br>Index 1<br>loput: ItF | The contract of the streams<br><b>AAERIMETIAL</b><br>Trig: RF Burst<br>$+1$<br>#Atten: 10 dB<br>#IF Gain:Low | 11:01:54 AM Doc 18, 2008<br>Radio Std: W11b<br>TxOutputSpec: OFF<br>Mod Accuracy: ON | <b>View/Display</b> |
| Name                                      | <b>SCPI</b>                                                                                                  | Value                                                                                | Display>            |
| <b>CVM Threshold Lesser</b>               | CALCulate:CWLand/WULF/SETHReshold:LOWer                                                                      | 1242 John Hitperd, Auto                                                              |                     |
| <b>EVM Threshold Upper</b>                | :CALCulate:CWLandVMdURSETHIteshold:UPPar                                                                     | List:Arrpittsde(36)                                                                  |                     |
| <b>TOSP Limit Lewel</b>                   | CALCulate:CWLan:TOSPectrum.LIMI:DATA                                                                         | List:Amplitude(5)                                                                    |                     |
| <b>Verst Selection</b>                    | DISPlay/CWLatcVEW/SELect                                                                                     | <b>PARameter</b>                                                                     | <b>RF</b> Envelope  |
| X Auto Scaling                            | ERSPlayCWLanNEW1WMDow.TRACe:X:SCALe:COUPle                                                                   | On                                                                                   |                     |
| X Scale Div                               | DISPlay/CWLanNEW1WWDow:TRACeX:SCALe:PDIVision                                                                | 308.40 ps                                                                            |                     |
| X Florf Vallues                           | DISPlay/CWLardVEW1WWDow:TRACa:X:SCAL#:RLEV#I                                                                 | 0.0000 s                                                                             |                     |
| X Ref Position                            | DISPlayCWLanVEW1WWDow1RACeX:SCALe:RPOSition                                                                  | Luft                                                                                 |                     |
| <b>Y Auto Scaling</b>                     | DISPlay/CWLan/VEW1WINDowETRACe:Y:SCALe:COUPIe                                                                | Off                                                                                  | <b>Result List</b>  |
| <b>Y ScaleDiv</b>                         | DISPlay/CWLan/VEW1WINDow:TNACe/Y:SCALe:P0/Vision                                                             | <b>63.0 dB</b>                                                                       |                     |
| <b>Y Ref Value</b>                        | DISPlay/CWLarr/VEWHWINDow:TRACe:Y:SCALe:RLEVel                                                               | 10.00 dillay                                                                         |                     |
| <b>Y Buf Position</b>                     | ERSPIN/CWLan/VEW/UWWDow.TRACe/Y:SCALe:RPOSition                                                              | 109                                                                                  |                     |
| <b>Arrival Time Uncertainty</b>           | SUBSec/WLarcCAPTure:ATUNcertain                                                                              | 0.0000 s                                                                             |                     |
| <b>Durst Atlantation</b>                  | SEWSeCWLarcCAPTureSURStATTenuation                                                                           | List:Angiltude[36]                                                                   | <b>ParamList</b>    |
| <b>Burst Frequency</b>                    | SENSex W.an:CAPTuneBURSt:FREQuency                                                                           | ListFrequencyL361                                                                    |                     |
| Gate Source                               | SENSex W.mxCAPTureSURSEGATe/SOURce                                                                           | ListEnanC01                                                                          |                     |
| <b>Duriet Longth</b>                      | SENSECWLINCAPTUREBUILSELOAD                                                                                  | List Time(36)                                                                        |                     |
| <b>Duriet Humber</b>                      | SENSA:OWLaveCAPTurndIURSENUMIber                                                                             |                                                                                      |                     |
| <b>Burnt Prefix</b>                       | SURSECWLINGAPTOGERRSEPREFIX                                                                                  | Lisk Time(36)                                                                        |                     |
| <b>Burst Suffix</b>                       | SUSKCWLacCAPTuncHURSESUFFix                                                                                  | List:Tanve(36)                                                                       |                     |
| <b>DuratType</b>                          | SINSACWLard APTunditiest: TYPe                                                                               | <b>DYNamic</b>                                                                       |                     |
| Capitate Offset                           | SENSECWLandAPTuneOFFSet                                                                                      | 0.00 k                                                                               |                     |
| Mod Accuracy Start Burst                  | SENSONN, and VMSURSESTARI                                                                                    |                                                                                      |                     |
| <b>Mod Accuracy Stop Burst</b>            | SENSex W.an EVM:ELRSE STOP                                                                                   |                                                                                      |                     |
| <b>Mod Accuracy Chip Rate</b>             | SENSACWLand VM:CHPRate                                                                                       | 11,000 MHz                                                                           |                     |
| <b>Mod Accuracy Clock Adjust</b>          | SENSeCWLanEVMcCLKadj                                                                                         | 0.000 chips                                                                          |                     |
| Mod Accuracy Mod Format                   | SENSe:CWLand VM:DEMod                                                                                        | <b>AUTO</b>                                                                          |                     |
| Mod Accuracy Enable                       | SENSECWLINE VM ENABle                                                                                        | On                                                                                   |                     |
| Mod Accuracy Equator Length               | SEWSECWLand/MEDDataged.ENGIN                                                                                 | 21 chiga                                                                             |                     |
| Mod Accuracy Lip that On Off              | SENSECWLard VMH OUNTINGSTATE                                                                                 | Off                                                                                  |                     |
| MSQ                                       |                                                                                                    | <b>STATUE</b>                                                                        |                     |

#### **Step 5.** Read the results:

*Table 1-14 SCPI Commands for Transmit Power Measurement on Frequency Hopping Signal (4-4)*

| <b>SCPI Commands</b> | <b>Notes</b>                                                                                                    |
|----------------------|----------------------------------------------------------------------------------------------------|
| READ:CWL4?           | This command is used to see the<br>transmit power results. For more<br>commands about reading the result,<br>refer to N9077A-XFP Combined WLAN<br>Measurement Application User's and<br>Programmer's Reference. |
| DISP:CWL:VIEW RES    | The measurement results are available<br>in the Result List View.                                                                                                    |

The Result List View is shown below:

*Figure 1-12 Result List View for Transmit Power Measurement on Frequency Hopping Signal*

| Index 1<br>logist: ItF<br>#IF Gain Linw | 三国語を説明<br>Trig: RF Burst<br>$+1$<br>#Atten: 10 dB | <b>ANTIQUATTIN</b><br>11:00:43 AM Doc 18, 2008<br>Radio Std: W11b<br>TxOutputSpec: OFF<br>Mod Accuracy: ON | <b>View/Display</b> |
|-----------------------------------------|---------------------------------------------------|----------------------------------------------------------------------------------------------------|---------------------|
| Measurement                             | <b>Measurement Item</b>                           | Result                                                                                                    | Display>            |
| -TX Power-                              |                                                   |                                                                                                    |                     |
| Burstt                                  | <b>Total Power</b>                                | -16.627 dBm/22.000 MHz                                                                                     |                     |
|                                         | Peak PSD                                          | 25.319 dBm/MHz                                                                                             | <b>RF</b> Envelope  |
| Burst2                                  | <b>Total Power</b>                                | -17.284 dBm/22.000 MHz                                                                                     |                     |
|                                         | Peak PSD                                          | -25.966 dBm/MHz                                                                                            |                     |
| -Mod Accuracy-                          |                                                   |                                                                                                    |                     |
| <b>Burset</b>                           | <b>Frequency Error</b>                            | -0.441 Hz                                                                                                  | <b>Result List</b>  |
|                                         | <b>Symbol Clock Error</b>                         |                                                                                                    |                     |
|                                         | <b>Chip Clock Error</b>                           | 0.067 ppm                                                                                                  |                     |
|                                         | Center Frequency Leakage                          |                                                                                                    |                     |
|                                         | <b>Spectral Flatness</b>                          |                                                                                                    | <b>ParamList</b>    |
|                                         | <b>Carrier Suppression</b>                        | -67.279 dB                                                                                                 |                     |
|                                         | <b>RMS EVM</b>                                    | 1.314% rms                                                                                                 |                     |
|                                         | Peak EVM                                          | 2.881% rms                                                                                                 |                     |
| Burst2                                  | <b>Frequency Error</b>                            | 2.652 Hz                                                                                                   |                     |
|                                         | <b>Symbol Clock Error</b>                         |                                                                                                    |                     |
|                                         | Chip Clock Error                                  | -0.064 ppm                                                                                                 |                     |
|                                         | Center Frequency Leakage                          |                                                                                                    |                     |
|                                         | <b>Spectral Flatness</b>                          |                                                                                                    |                     |
|                                         | <b>Carrier Suppression</b>                        | -47.555 dB                                                                                                 |                     |
|                                         | <b>RMS EVM</b>                                    | 1.207% rms                                                                                                 |                     |
|                                         | Peak EVM                                          | 2.659% rms                                                                                                 |                     |
|                                         |                                                   | <b>STATUE</b>                                                                                              |                     |

Making Single Acquisition Combined WLAN Measurements **Measuring Modulation Accuracy on Frequency Hopping Signal**

# <span id="page-26-0"></span>**2 802.11 a/b/g Wireless LAN (WLAN) Concepts**

This Chapter describes concepts and theory of 802.11 a/b/g WLAN signals and various measurements in the Signal Acquisition Combined WLAN measurement application. Configuration guidelines and suggestions for optimizing and troubleshooting your setup are provided when making combined WLAN measurement, along with a list of related Agilent documents that are referenced for further information.

802.11 a/b/g Wireless LAN (WLAN) Concepts **Introduction**

### <span id="page-27-0"></span>**Introduction**

This chapter introduces concepts of 802.11a/b/g WLAN to better relate the features and attributes of MXA/EXA Series Spectrum Analyzer option N9077A-XFP, to measurements.

- ["What Is the WLAN Communication System?" on page 25](#page-28-1) briefly explains the WLAN system, some devices involved in the system and two topologies to build up the system.
- ["What is a WLAN device?" on page 27](#page-30-1) shows a diagram of the typical WLAN transceiver and some WLAN products.
- ["Digital Modulation Format Standards" on page 29](#page-32-3) contains a general description of the modulation format families, including basic formats and WLAN specific formats.
- ["Spread Spectrum Concepts" on page 36](#page-39-3) explains the DSSS concepts and theories.
- ["Orthogonal Frequency Division Multiplexing \(OFDM\) Concepts" on page 38](#page-41-1) explains the OFDM concepts and theories.
- ["WLAN Standards" on page 39](#page-42-3) introduces the popular WLAN standards, IEEE 802.11 standard family and gives a summary table of IEEE 802.11a/b/g standards.
- ["Combined WLAN Measurement Concepts" on page 46](#page-49-2) explains the Combined WLAN measurement configuration guidelines and theories.
- ["Other Sources of Measurement Information" on page 53](#page-56-2) are given along with a list of related Agilent documents for further reading.
- ["References" on page 54](#page-57-1) are given along with a list of reference documents for further reading.

### <span id="page-28-1"></span><span id="page-28-0"></span>**What Is the WLAN Communication System?**

Wireless Local Area Network (WLAN) is a high bandwidth, two-way data communications network that operates over a limited geographic area using radio as the medium of transmission, rather than optical fibre or copper cable.

WLAN is basically an extension of the functionality of wired LAN. WLAN allows mobile computer users to connect to a network and access resources while on the move, or without being physically connected to the network.

The most widely used WLAN systems involve Network Interface Cards (NICs), also referred to as Stations (STA), and Access Points (APs). The NIC is an expansion board, like a PC (PCMCIA) card, that you can insert into a mobile terminal (MT) so the MT can be connected to the WLAN. The AP acts not only to transfer data between wired and wireless devices, but is also responsible for allocation of the radio channel to the clients it serves.

WLAN can be built with either of two topologies: peer-to-peer or access point-based.

In a peer-to-peer topology, WLAN devices within the wireless "cell" communicate directly to each other as shown in [Figure 2-1 on page 25.](#page-28-2)

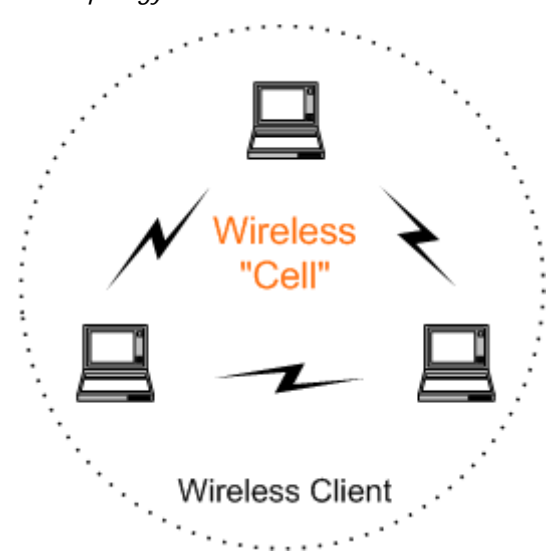

An access point is a bridge that connects a wireless client device to the wired network. An access point-based topology uses access points to bridge traffic onto a wired (Ethernet or Token Ring) or wireless backbone as shown in [Figure 2-2 on](#page-29-0)  [page 26.](#page-29-0) The access point enables a wireless client device to communicate with any other wired or wireless device on the network. The access point topology is more commonly used, demonstrating that WLANs do not replace wired LANs, they extend connectivity to mobile devices.

#### <span id="page-28-2"></span>*Figure 2-1 Peer to Peer Topology*

#### 802.11 a/b/g Wireless LAN (WLAN) Concepts **What Is the WLAN Communication System?**

<span id="page-29-0"></span>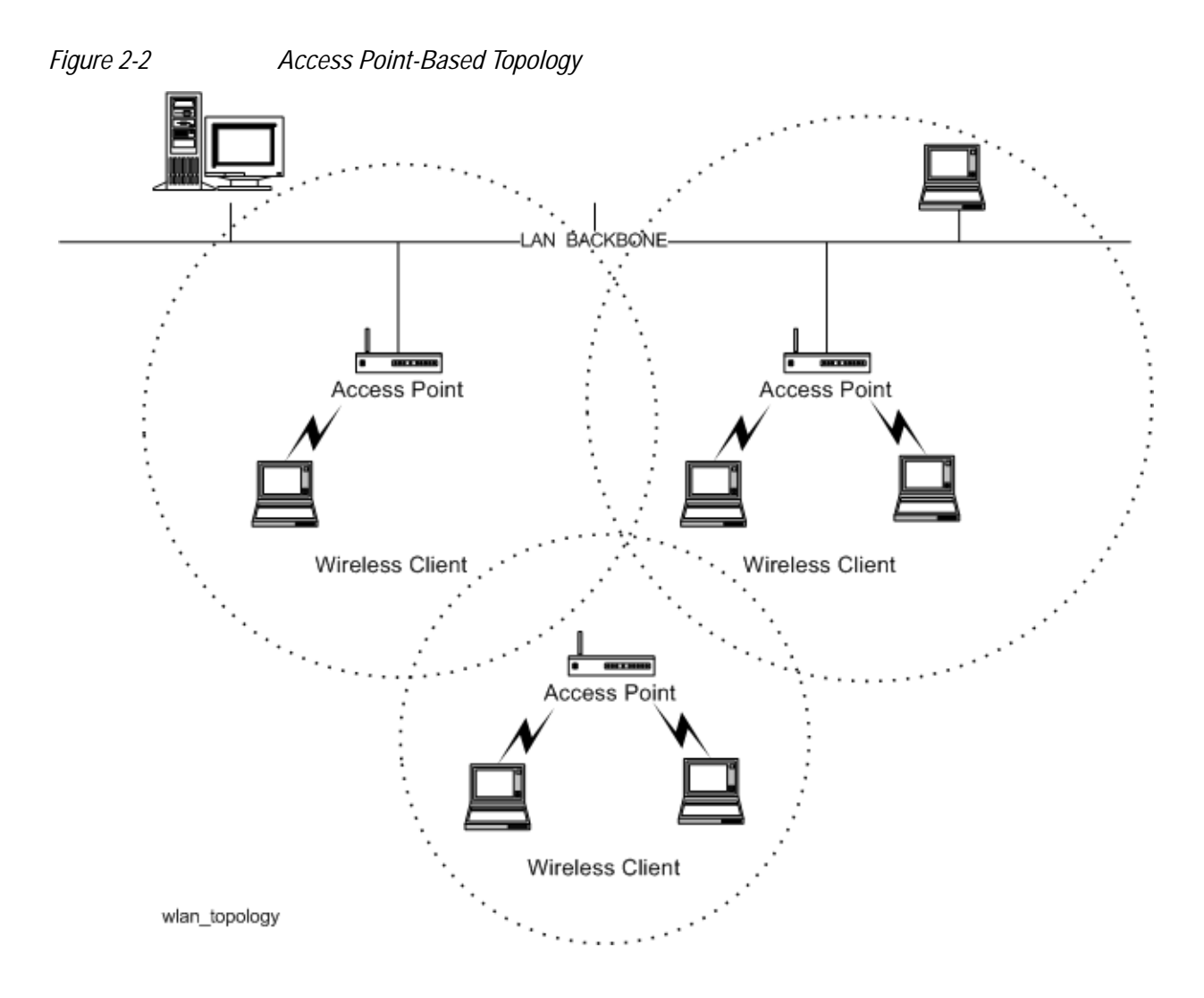

### <span id="page-30-1"></span><span id="page-30-0"></span>**What is a WLAN device?**

Besides stand-alone laptop PC cards WLAN chipsets are now being integrated into many other devices, for example, monitor displays, cell phones, Personal Data Assistants (PDA) devices. Follow figure shows some WLAN products.

*Figure 2-3 WLAN product examples*

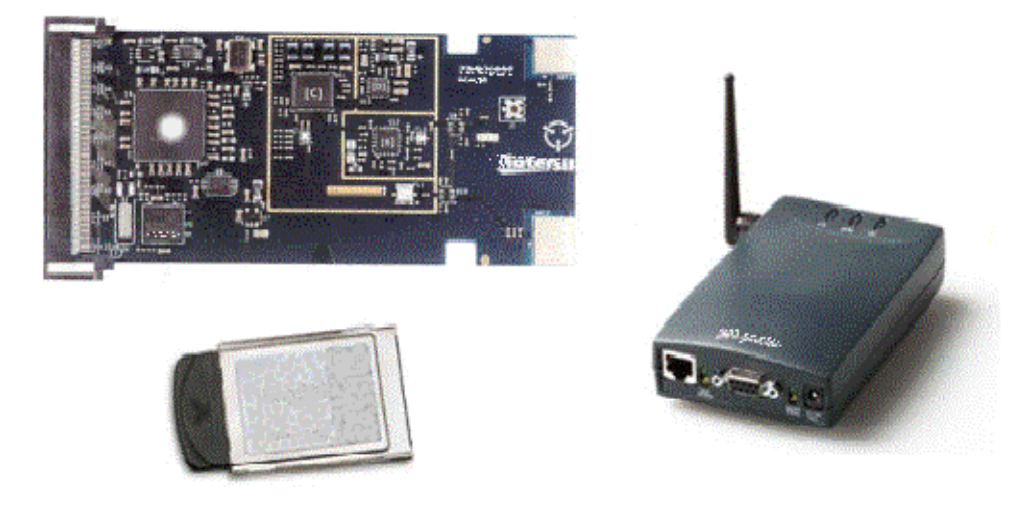

The most common format of a WLAN device is a PC (PCMCIA) card suitable for direct connection to a laptop computer. Electrically, the WLAN card is split into two major sections: the analog RF (PHY layer) and the digital baseband (MAC) processing. In many cases the baseband transceiver and processing is on a separate chip from the IF and RF transceiver chain, although newer designs may have higher levels of integration. The diagram below illustrates a block diagram of a typical WLAN transceiver.

#### 802.11 a/b/g Wireless LAN (WLAN) Concepts **What is a WLAN device?**

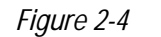

#### *Figure 2-4 Block diagram of a typical WLAN transceiver*

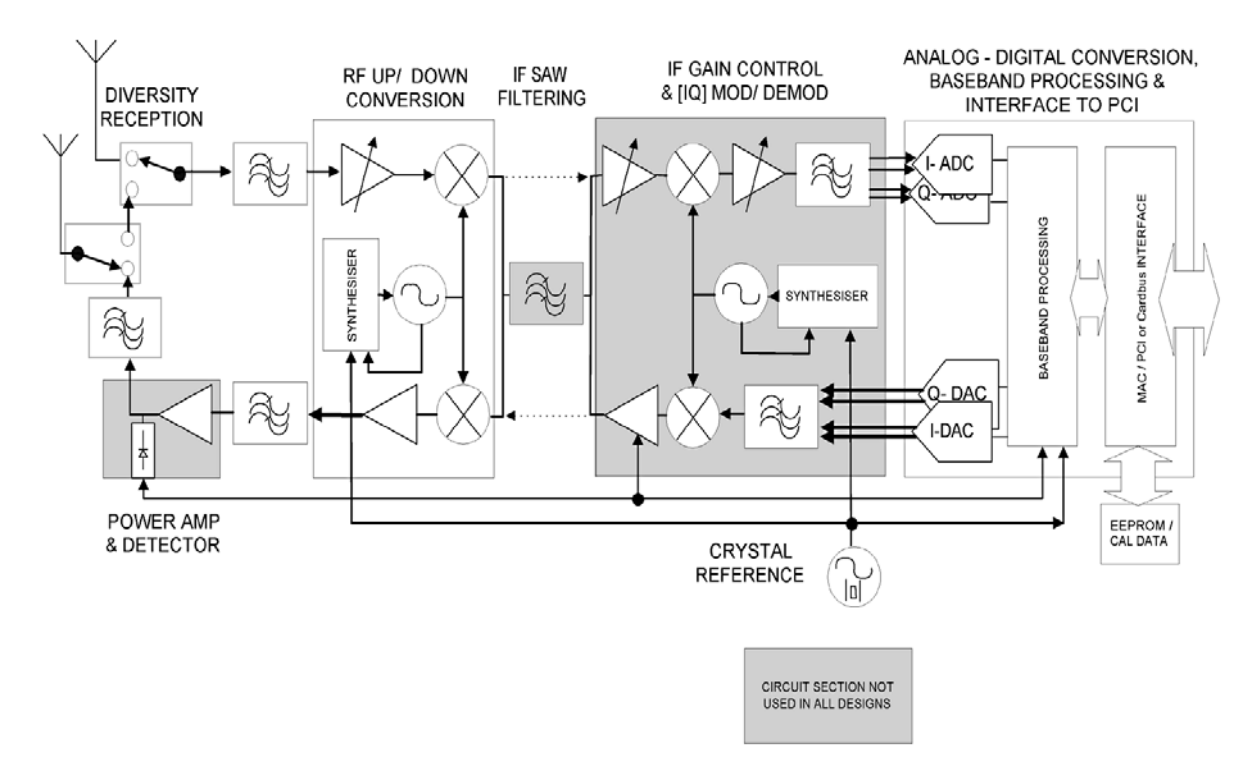

### <span id="page-32-3"></span><span id="page-32-0"></span>**Digital Modulation Format Standards**

#### <span id="page-32-1"></span>**Introduction**

This section introduces digital modulation formats supported by WLAN standards and the concepts behind the individual formats.

The RF carrier(s) must be modulated. All the WLAN systems described in this book use a form of phase-shift keying for the preamble. More complex schemes, such as 64QAM (Quadrature Amplitude Modulation) give faster bit rates for user data, but require better radio performance and less noise to work to their full potential. BPSK (Phase Shift Keying), QPSK, and QAM are described in standard RF texts. Often the modulation format changes during the transmission. This is because the early part of the burst contains important information about the burst, including analog characteristics such as frequency, and digital information such as burst length. Simpler modulation formats are less prone to bit errors, and thus are more suitable to use early in a burst.

#### <span id="page-32-2"></span>**Modulation Formats and WLAN standards**

Table 4-1 shows modulation formats supported in N9077A - XFP, grouped by the WLAN standards.

| <b>WLAN Standard</b> | <b>Carrier Type</b> | <b>Modulation Format</b> |
|----------------------|---------------------|--------------------------|
| 802.11a              | <b>OFDM</b>         | <b>BPSK</b>              |
|                      |                     | <b>QPSK</b>              |
|                      |                     | 16 QAM                   |
|                      |                     | 64 QAM                   |
| 802.11b              | <b>DSSS</b>         | DSSS 1 Mbps              |
|                      |                     | DSSS 2 Mbps              |
|                      |                     | CCK 5.5 Mbps             |
|                      |                     | CCK 11 Mbps              |
|                      |                     | PBCC 5 Mbps              |
|                      |                     | PBCC 11 Mbps             |

*Table 2-1 Families of Digital Modulation Formats*

#### 802.11 a/b/g Wireless LAN (WLAN) Concepts **Digital Modulation Format Standards**

# 802.11g | DSSS | DSSS 1 Mbps DSSS 2 Mbps CCK 5.5 Mbps CCK 11 Mbps PBCC 5 Mbps PBCC 11 Mbps PBCC 22Mbps PBCC 33Mbps OFDM BPSK QPSK 16 QAM 64 QAM **WLAN Standard Carrier Type Modulation Format**

#### *Table 2-1 Families of Digital Modulation Formats*

To find out more about an individual format, see:

- ["Phase Shift Keying \(PSK\) Concepts" on page 30](#page-33-1)
- ["Quadrature Amplitude Modulation \(QAM\) Concepts" on page 33](#page-36-1)

### <span id="page-33-1"></span><span id="page-33-0"></span>**Phase Shift Keying (PSK) Concepts**

One of the simplest forms of digital modulation is Binary or Bi-Phase Shift Keying (BPSK). One application where this is used is for deep space telemetry. The phase of a constant amplitude carrier signal moves between zero and 180 degrees. On an I/Q diagram, the I state has two different values. There are two possible locations in the constellation diagram, so a binary one or zero can be sent. The bit rate is one bit per symbol.

A more common type of phase modulation is Quadrature Phase Shift Keying (QPSK). It is used extensively in applications including CDMA (Code Division Multiple Access) cellular service, wireless local loop, and DVB-S (Digital Video Broadcasting — Satellite). Quadrature means that the signal shifts between phase states which are separated by 90 degrees. The signal shifts in increments of 90 degrees from 45 to 135, –45, or –135 degrees. These points are chosen as they can be easily implemented using an I/Q modulator. Only two I values and two Q values are needed and this gives two bits per symbol. There are four states because  $2^2$  = 4. It is therefore a more bandwidth-efficient type of modulation than BPSK, potentially twice as efficient.

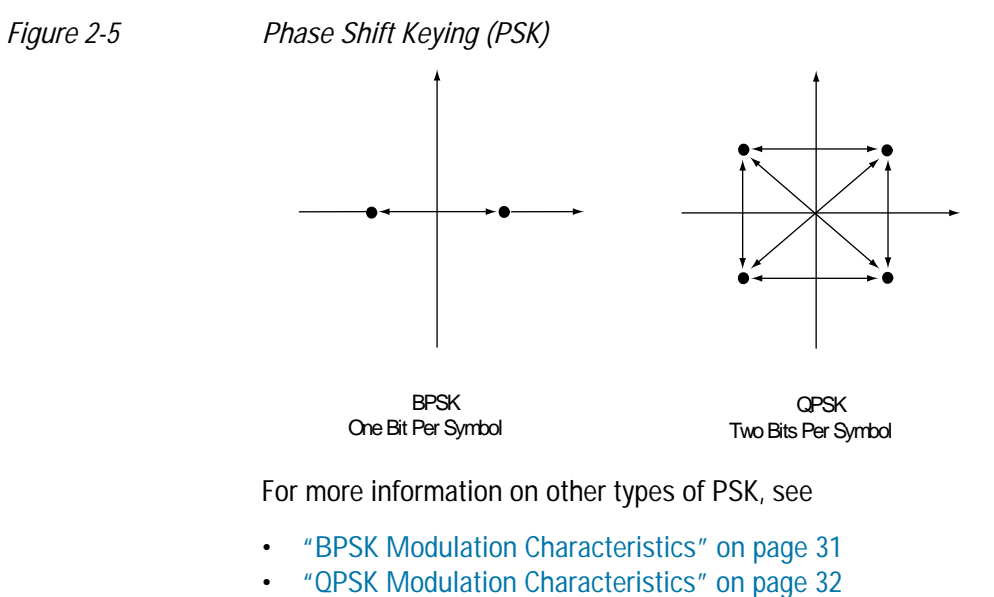

• ["DQPSK Modulation Characteristics" on page 33](#page-36-2)

#### <span id="page-34-0"></span>**BPSK Modulation Characteristics**

*Figure 2-6 BPSK Constellation and Spectrum View*

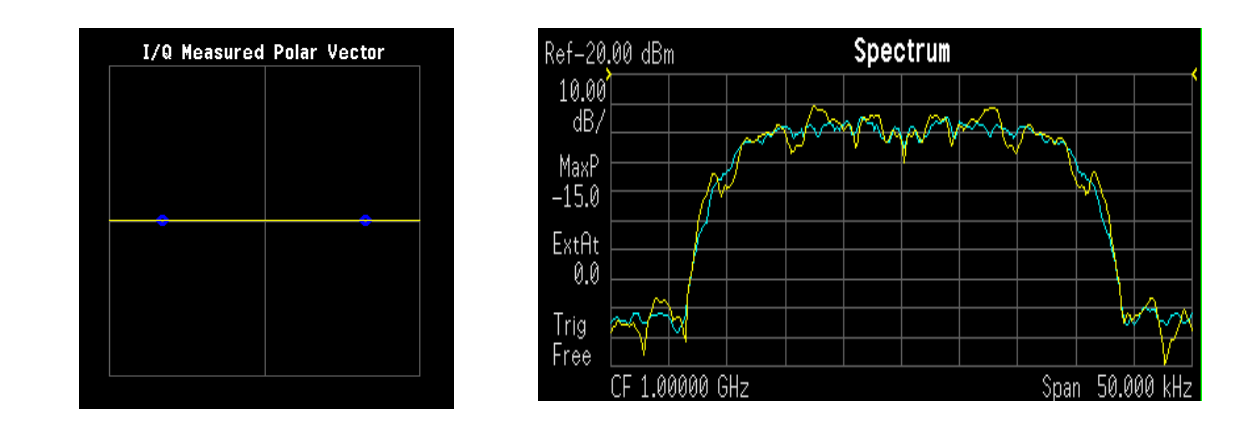

LEFT: BPSK constellation RIGHT: BPSK spectrum center freq 1 GHz

#### <span id="page-35-0"></span>**QPSK Modulation Characteristics**

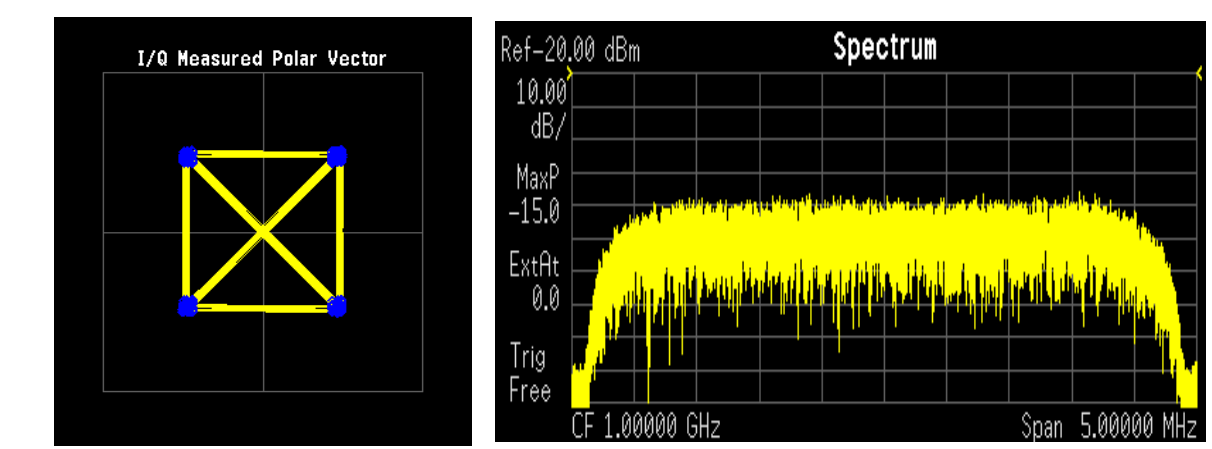

*Figure 2-7 QPSK Constellation and Spectrum View*

LEFT: QPSK constellation RIGHT: QPSK spectrum center freq 1 GHz

#### **Differential Modulation Concepts**

A variation of standard PSK is differential modulation as used in differential QPSK (DQPSK). Differential means that the information is not carried by the absolute state, it is carried by the transition between states. In some cases there are also restrictions on allowable transitions. This occurs in  $\pi$  /4 DQPSK where the carrier trajectory does not go through the origin. A DQPSK transmission system can transition from any symbol position to any other symbol position. The  $\pi/4$  DQPSK modulation format is widely used in many applications including

#### CELLULAR

- NADC- IS-54 (North American digital cellular)
- PDC (Pacific Digital Cellular)

**CORDLESS** 

• PHS (personal handyphone system)

#### TRUNKED RADIO

• TETRA (Trans European Trunked Radio)

The  $\pi$ /4 DQPSK modulation format uses two QPSK constellations offset by 45 degrees  $(\pi/4 \text{ radians})$ . Transitions must occur from one constellation to the other. This guarantees that there is always a change in phase at each symbol, making clock recovery easier. The data is encoded in the magnitude and direction of the phase shift, not in the absolute position on the constellation. One advantage of  $\pi/4$  DQPSK is that the signal trajectory does not pass through the origin, thus simplifying transmitter design. Another is that  $\pi$ /4 DQPSK, with root raised cosine filtering, has better spectral efficiency than GMSK, the other common cellular modulation type.

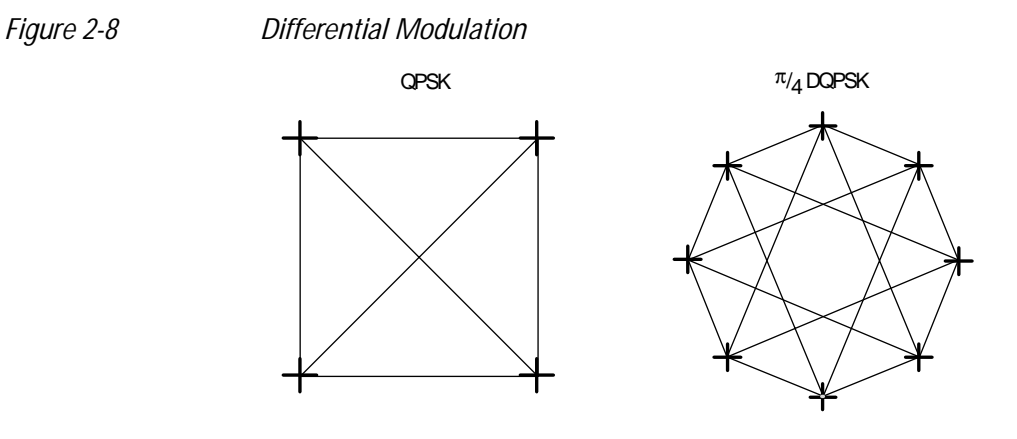

Both formats are 2 bits/symbol

#### <span id="page-36-2"></span>**DQPSK Modulation Characteristics**

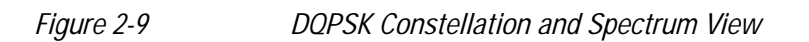

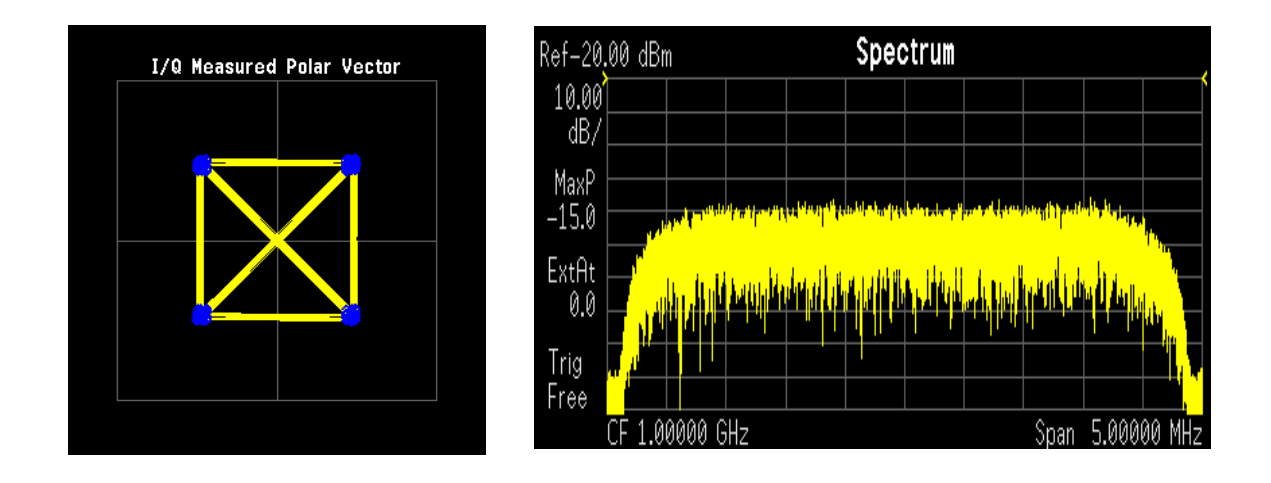

LEFT: DQPSK constellation RIGHT: DQPSK spectrum center freq 1 GHz

### <span id="page-36-1"></span><span id="page-36-0"></span>**Quadrature Amplitude Modulation (QAM) Concepts**

Quadrature amplitude modulation (QAM) is used in applications including microwave digital radio, DVB-C (Digital Video Broadcasting—Cable), and modems.

#### **16 QAM**

In 16-state quadrature amplitude modulation (16QAM), there are four I values and four Q values. This results in a total of 16 possible states for the signal. It can transition from any state to any other state at every symbol time. Since  $16 = 2^4$  four bits per

symbol can be sent. This consists of two bits for I, and two bits for Q. The symbol rate is one fourth of the bit rate. So this modulation format produces a more spectrally efficient transmission. It is more efficient than BPSK, QPSK, or 8PSK.

QPSK is practically the same as 4QAM.

#### **32 QAM**

Another variation of QAM is 32QAM. In this case there are six I values and six Q values resulting in a total of 36 possible states (6x6=36). This number is too many states for a power of two (the closest power of two is 32). So the four corner symbol states, which take the most power to transmit, are omitted. This reduces the amount of peak power the transmitter has to generate. Since  $2^5$  = 32, there are five bits per symbol and the symbol rate is one fifth of the bit rate.

The current practical limits for broadcast transmission of QAM signals are approximately 256QAM, though work is underway to extend the limits to 512 or 1024 QAM. High state QAM formats are better suited to cable delivery where the noise is lessened.

A 256QAM system uses 16 I-values and 16 Q-values, giving 256 possible states. Since  $2^8$  = 256, each symbol can represent eight bits. A 256QAM signal that can send eight bits per symbol is very spectrally efficient. However, for a given maximum power, the symbols are closer together than lower-valued QAM's and are thus more subject to errors due to noise and distortion. Such a signal may have to be transmitted with extra power (to effectively spread the symbols out more) and this reduces power efficiency as compared to simpler schemes.

*Figure 2-10 Quadrature Amplitude Modulation*

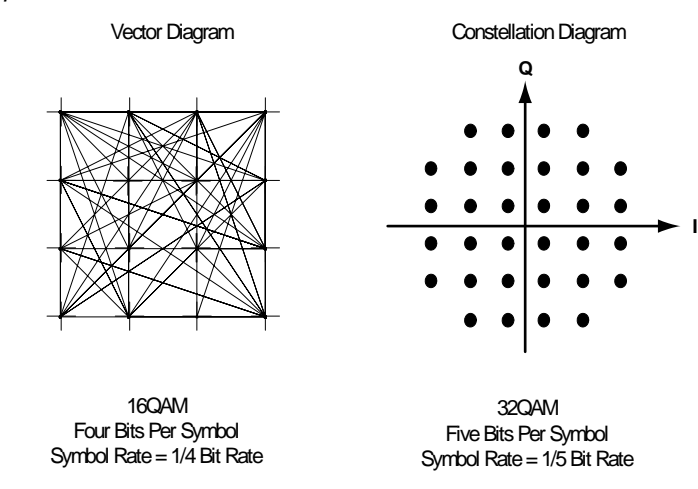

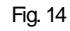

However, bandwidth efficiency is better for higher QAM's. For example, BPSK uses 80 Ksymbols-per-second sending 1 bit per symbol. A system using 256QAM sends eight bits per symbol so the symbol rate would be 10 Ksymbols per second. A 256QAM system enables the same amount of information to be sent as BPSK using only one

eighth of the bandwidth. It is eight times more bandwidth efficient. However, there is a trade-off. The radio becomes more complex and is more susceptible to errors caused by noise and distortion. Error rates of higher-order QAM systems such as this degrade more rapidly than QPSK as noise or interference is introduced. A measure of this degradation would be a higher bit error rate (BER).

In any digital modulation system, if the input signal is distorted or severely attenuated the receiver will eventually lose symbol lock completely. If the receiver can no longer recover the symbol clock, it cannot demodulate the signal or recover any information. With less degradation, the symbol clock can be recovered, but it is noisy, and the symbol locations themselves are noisy. In some cases, a symbol will fall far enough away from its intended position that it will cross over to an adjacent position. The I and Q level detectors used in the demodulator would misinterpret such a symbol as being in the wrong location, causing bit errors. QPSK is not as efficient, but the states are much farther apart for a given power and the system can tolerate a lot more noise before suffering symbol errors. QPSK has no intermediate states between the four corner-symbol locations, so there is less opportunity for the demodulator to misinterpret symbols. QPSK requires less transmitter power than QAM to achieve the same bit error rate.

#### **QAM Modulation Characteristics**

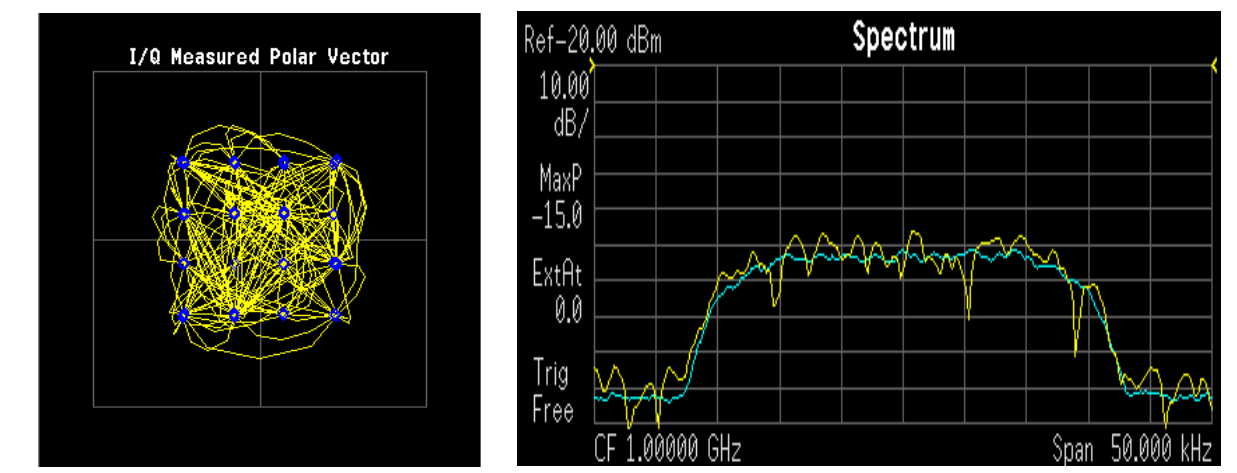

*Figure 2-11 16 QAM Constellation and Spectrum View*

LEFT: 16 QAM constellation RIGHT: 16 QAM spectrum center freq 1 GHz

### <span id="page-39-4"></span><span id="page-39-3"></span><span id="page-39-0"></span>**Spread Spectrum Concepts**

#### <span id="page-39-1"></span>**Direct Sequence Spread Spectrum (DSSS) Concepts**

DSSS (Direct Sequence Spread Spectrum) - The energy in a single carrier is spread over a wider spectrum by multiplying data bit(s) with a special 11-bit pattern, called a Barker key. This is done at a chip rate of 11 MHz. This technique can help reduce interference from narrow-band sources. The IEEE 802.11 b uses an 8-bit key. As shown in <Figure 2.1.1 from 1380-1 Page 10>, to create a DSSS signal, a lower rate signal is multiplied by a higher rate signal. For 1 Mbps, the 1 MHz (D)BPSK signal is multiplied by an 11 MHz BPSK signal. Although not generally true of DSSS signals, for this particular signal it can be said that the input bits determine the phase rotation of the spreading code or that it is a (D)BPSK data signal spread by a BPSK spreading sequence, producing a BPSK constellation.

Barker Sequence  $+1, -1, +1, +1, -1, +1, +1, +1, -1, -1, -1$ 11 Complex Chips Out Mar 2 Bits In **DOPSK** For every *two* input bits, there are four possible Data (Dibit) Phase Change 11 chip sequences that can be transmitted  $(deg)$  $00$ 0  $+1, -1, +1, +1, -1, +1, +1, +1, -1, -1, -1$  $01$ 90 +j, -j, +j, +j, -j, +j, +j, +j, -j, -j, -j 11 180  $-1, +1, -1, -1, +1, -1, -1, -1, +1, +1, +1$  $10$ -90 -j, +j, -j, -j, +j, -j, -j, -j, +j, +j, +j

*Figure 2-12 DSSS signal spreading for 2 Mbps data rate*

### <span id="page-39-5"></span><span id="page-39-2"></span>**Complementary Code Keying (CCK) Concepts**

CCK (Complementary Code Keying) - Changing both the spreading factor and/or the modulation format varies the bit rate. CCK is used to increase IEEE 802.11 b's peak data rate from 2 to 11 Mbps, while still using QPSK (Quadrature Phase Shift Keying) modulation. To achieve 5.5 and 11 Mbps rates, the spreading length is first reduced from 11 to 8. This increase the symbol rate from 1 Msps to 1.375 Msps, then taking data in 4-bit blocks (4\*1.375 = 5.5) or 8-bit blocks ( $8*1.375 = 11$ ), i.e. 4 bits/symbol or 8 bits/symbol. Six of the 8 bits are used to choose 1 of 64 complementary codes, which are 8 chips long and clocked out at 11 MHz. Thus all 8 chips are "used up" in (1/1.375) us - the time before another byte is ready. The other 2 bits are combined with the code in the QPSK modulator.

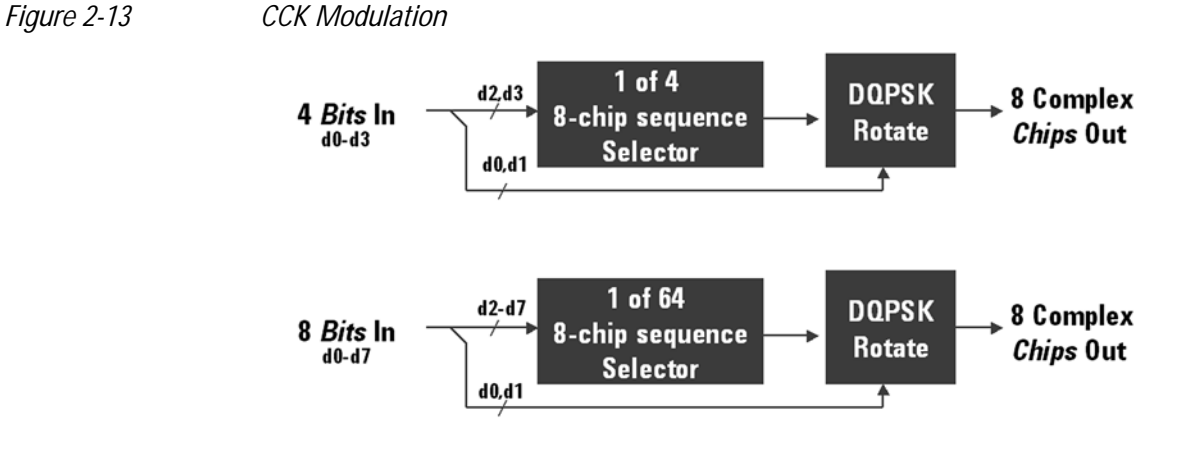

### <span id="page-40-1"></span><span id="page-40-0"></span>**Packet Binary Convolutional Coding (PBCC) Concepts**

PBCC (Packet Binary Convolutional Coding) - This scheme is optional for IEEE 802.11 b and g. It is basically a more complex version of CCK, allowing twice as much data to be encoded for a given bandwidth. Normally, a doubling of the data rate within a given bandwidth requires the signal-to-noise ratio of the channel to increase by 3 dB. By using PBCC, only a 0.5 dB increase is required for this data rate increase. In PBCC, the real data rate increase comes from moving from QPSK to 8PSK as the modulation technique, while the reduction in required signal-to-noise ratio comes from using PBCC over CCK. It makes use of Forward Error Correction to improve the link performance when noise is the limitation. Scrambled data is fed into a convolutional encoder. The encoder consists of a 6-stage memory, with specific taps combined to give two outputs. The four possible output states (00, 01, 10, 11) are mapped into two possible QPSK states (11 Mbps). A codeword controls how the chosen state alternates over time. The RF modulator is driven from this point.

### <span id="page-41-1"></span><span id="page-41-0"></span>**Orthogonal Frequency Division Multiplexing (OFDM) Concepts**

OFDM (Orthogonal Frequency Division Multiplexing) - OFDM uses multiple carriers, of which there are 52, spaced 312.5 kHz apart. Data is sent on 48 carriers simultaneously, with 4 used as pilots. The time to transmit each bit increases in proportion to the number of carriers. This makes the system less sensitive to multipath interference, a major source of distortion.

*Figure 2-14 OFDM Carriers Separation*

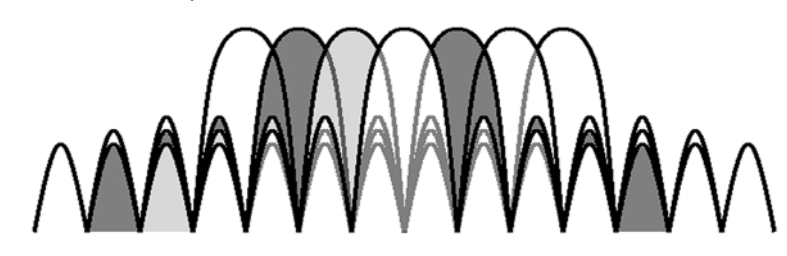

802.11a uses OFDM as its transmission scheme. For 802.11a there are 52 carriers in all, 48 of which are used to carry data and 4 which are used as pilots.

Orthogonal Frequency Division Multiplexing (OFDM) has been formally accepted as the method to achieve high data rates, better than 20 Mbps in the WLAN systems. OFDM provides multiple frequency channels at regular spacing, each modulated by M-ary QAM. An OFDM signal consists of the sum of a number of sub-carriers that are modulated using some form of PSK or QAM. Data interleavers "spread" the information throughout the carriers.

As shown in [Figure 2-15, "OFDM training structure,"](#page-41-2) an OFDM burst actually has four distinct regions. The first is the *Short training sequence*, followed by a *Long training sequence* and finally by the *Signal* and *Data symbols*. From a RF standpoint, the Signal symbol and the rest of the OFDM symbols are similar.

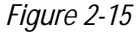

<span id="page-41-2"></span>*Figure 2-15 OFDM training structure*

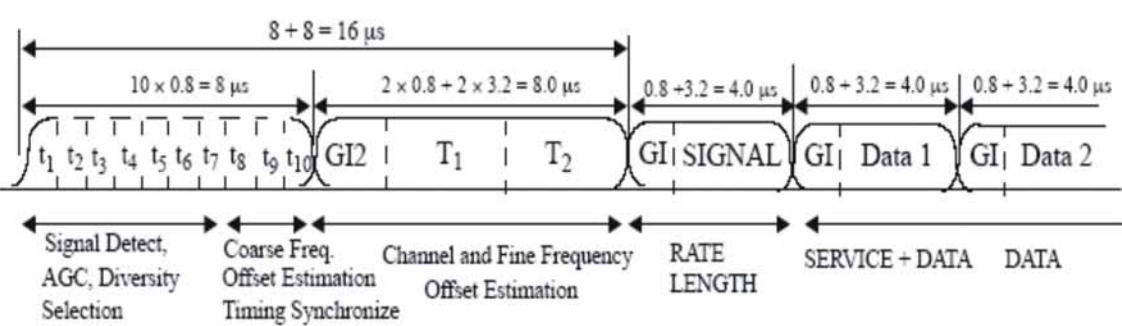

### <span id="page-42-3"></span><span id="page-42-0"></span>**WLAN Standards**

#### <span id="page-42-1"></span>**Overview**

Over the past few years, several different WLAN technologies and standards have been developed. This section concentrates on the IEEE 802.11 standards: 802.11b, 802.11a and 802.11g.

There are various modulation schemes, data rates, and frequency ranges contained in the IEEE 802.11 standards family, as summarized in the table below.

Table 2-2

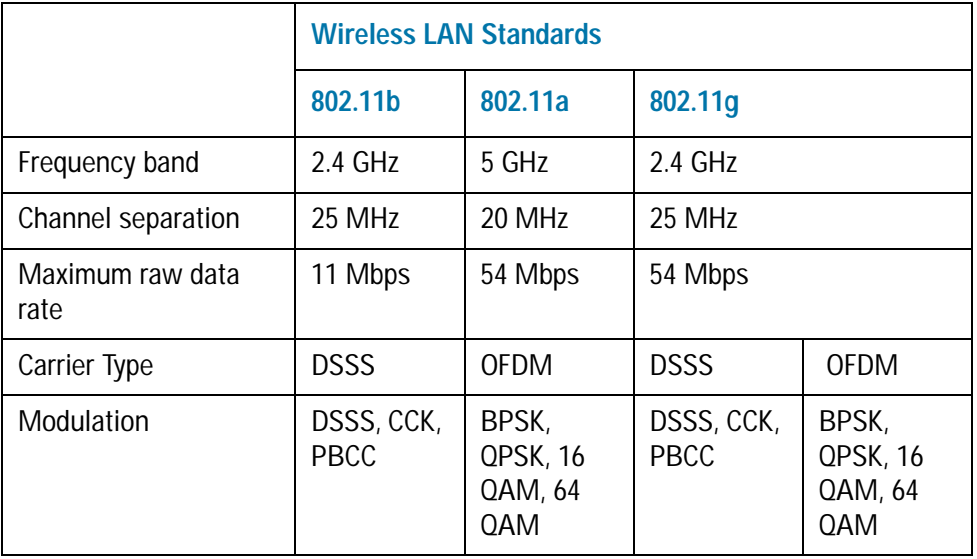

The progression of technology in the IEEE 802.11 standard family is 802.11 to 802.11b to 802.11a, and eventually to 802.11g. These IEEE 802.11 systems use either direct sequence spread spectrum (DSSS) techniques or orthogonal frequency division multiplexing (OFDM) schemes.

#### <span id="page-42-2"></span>**802.11b**

The 802.11b operates in the 2.4 GHz and uses DSSS techniques to spread the energy in a single carrier over a wider spectrum. [See "Direct Sequence Spread Spectrum \(DSSS\)](#page-39-4)  [Concepts" on page 36.](#page-39-4). Two coding schemes are used in the 802.11b to spread the spectrum of a single carrier. Complementary code keying (CCK) is mandatory, while packet binary convolutional coding (PBCC) is optional. CCK is used to increase the 802.11b peak data rate to 11 Mbps using QPSK modulation. [See "Complementary Code](#page-39-5)  [Keying \(CCK\) Concepts" on page 36..](#page-39-5) PBCC makes use of forward error correction to improve the link performance when noise is the limitation. [See "Packet Binary](#page-40-1)  [Convolutional Coding \(PBCC\) Concepts" on page 37.](#page-40-1).

The 802.11b allows 1 Mbps, 2 Mbps, 5.5 Mbps and 11 Mbps operation using various modulation schemes. The 1 and 2 Mbps rates use DBPSK and DQPSK modulation schemes. For 5.5 and 11 Mpbs operation, CCK modulation is used.

To achieve 5.5 and 11 Mbps rates, the spreading length is first reduced from 11 to 8. This increases the symbol rate from 1 Msps to 1.375 Msps. So, for 5.5 Mbps bit rates one needs to transmit 5.5/1.375 or 4 bits/symbol and for 11 Mbps, 8 bits/symbol.

*Table 2-3 802.11b Rate-dependent parameters*

| Data rate (Mbps) | <b>Modulation</b> | <b>Symbol rate (MSps)</b> |
|------------------|-------------------|---------------------------|
|                  | <b>DBPSK</b>      |                           |
| $\overline{2}$   | <b>DOPSK</b>      |                           |
| 5.5              | <b>CCK</b>        | 1.375                     |
|                  | PBCC              |                           |
| 11               | <b>CCK</b>        | 1.375                     |
|                  | PBCC              |                           |

The approach taken for 802.11b, which keeps the QPSK spread spectrum signal and still provides the required number of bits/symbol, uses all but two of the bits to select from a set of spreading sequences. It uses the remaining two bits to rotate the sequence.

An important difference between the sets of spreading sequences used here and the single Barker code sequence used for the 1 and 2 Mbps rates is that these sequences are complex. In other words, the signal is a (D)QPSK signal with QPSK spreading.

[Figure 2-16, "802.11b signal,"](#page-43-1) shows a plot of 802.11b signal burst. For all 802.11b bit rates, the preamble and header are sent at the 1 Mbps rate. The header is 192 usec long (192 bits). This translates to a total of 2112 chips. The payload data is then appended using one of the four modulation rates.

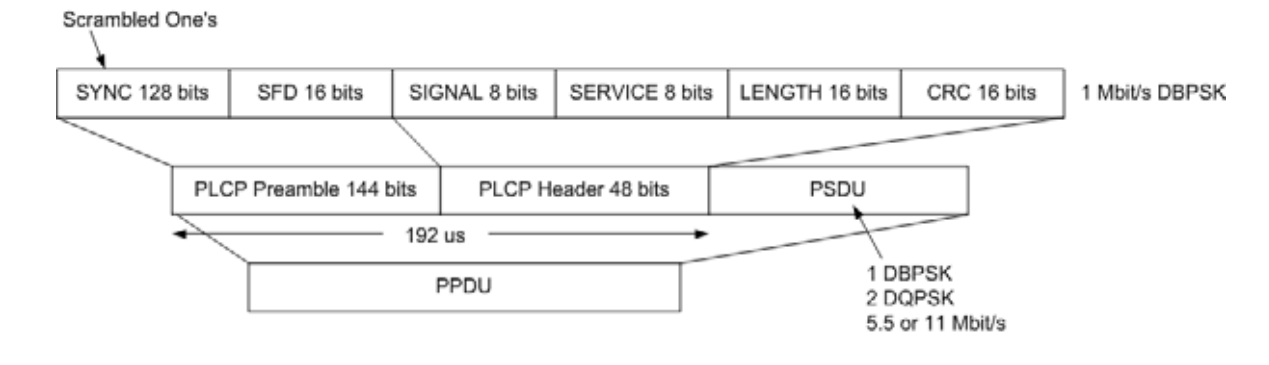

<span id="page-43-1"></span>*Figure 2-16 802.11b signal*

#### <span id="page-43-0"></span>**802.11a**

802.11a operates in the 5 GHz band and uses OFDM as its transmission scheme.

The 802.11a offers 6, 12 and 24 Mbps and optionally 9, 18, 36, 48 and 54 Mbps bit-rates. The OFDM physical layer uses 52 sub-carriers with 0.3125 MHz spacing, of which 48 are used to carry data and 4 are used as pilots. The occupied bandwidth is 16.6 MHz. Forward error correction coding (convolutional coding) is used with a coding rate of 1/2, 2/3, or 3/4.

The modulation of the individual carriers in the OFDM depends on the data rates. For 6 and 9 Mbps BPSK is used, 12 and 18 Mbps uses QPSK, 24 and 36 Mbps uses 16 QAM, and 48 and 54 Mbps operation uses 64 QAM. [Table 2-4 on page 41](#page-44-0) provides a summary of the different modulation formats used in OFDM systems and their associated rate-dependent parameters.

<span id="page-44-0"></span>

*Table 2-4 802.11a Rate-dependent parameters*

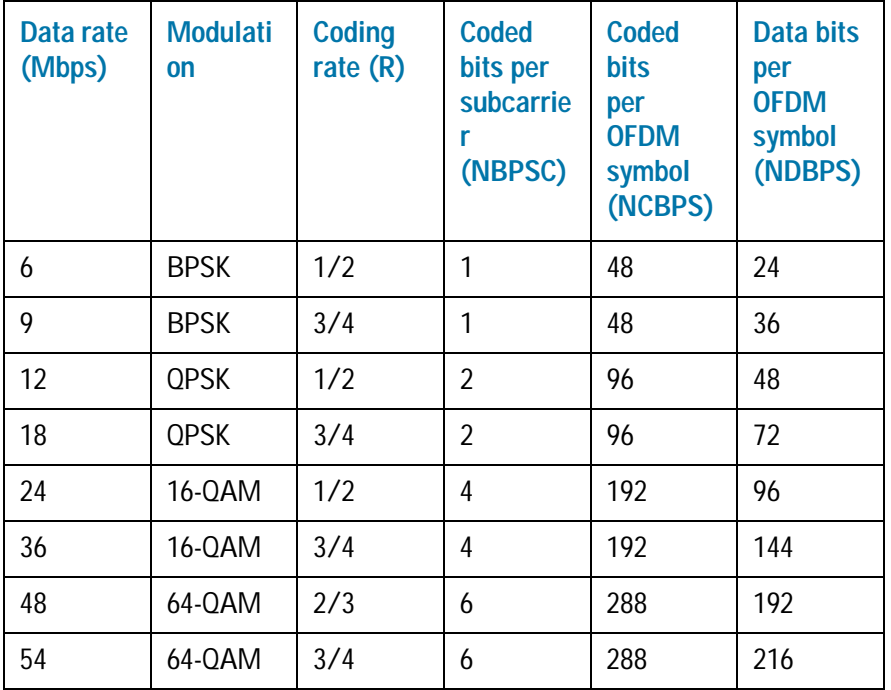

OFDM systems use fixed modulation formats for the preamble. Varying data rates are achieved by changing the modulation for the data transmission portion of a packet. In some cases, the modulation format changes during the data transmission. Simpler modulation formats (such as BPSK) are often used in the early part of the burst, which contains important information such as frequency and burst length, because these formats are less prone to bit errors.

[Figure 2-17, "802.11a Signal,"](#page-45-0) shows the format for the PPDU including the OFDM preamble, header, PSDU, tail bits, and pad bits. The header contains the following fields: LENGTH, RATE, a reserved bit, an even parity bit, and the SERVICE field. In terms of modulation, the LENGTH, RATE, reserved bit, and parity bit (with 6 "zero" tail bits appended) constitute a separate single OFDM symbol, denoted SIGNAL, which is transmitted with the most robust combination of BPSK modulation and a coding rate of  $R = 1/2$ . The SERVICE field of the header and the PSDU (with 6 "zero" tail bits and pad bits appended), denoted as DATA, are transmitted at the data rate described in the RATE field and may constitute multiple OFDM symbols.

#### 802.11 a/b/g Wireless LAN (WLAN) Concepts **WLAN Standards**

<span id="page-45-0"></span>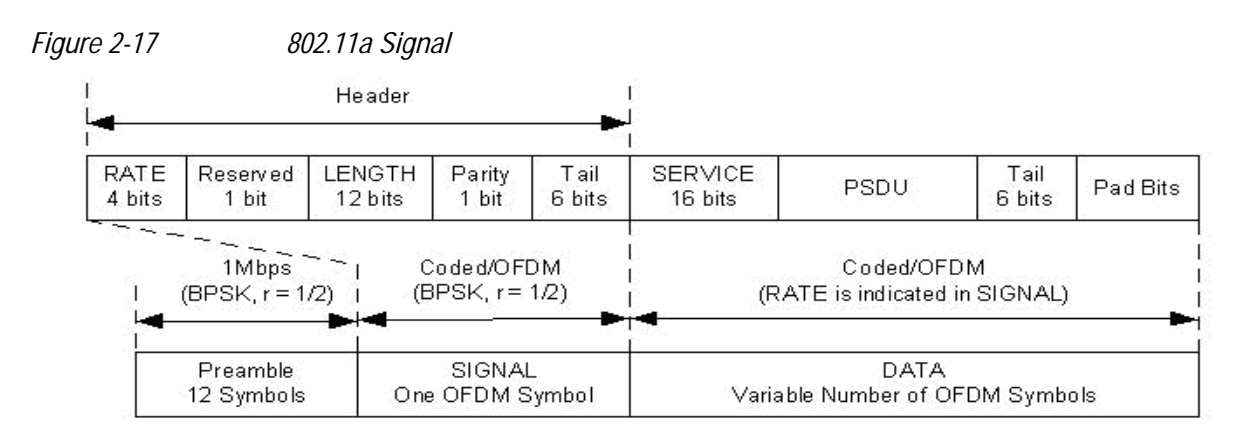

[Figure 2-18, "802.11a Spectrum View,"](#page-45-1) shows an 802.11 a signal burst. The spectrum is not very uniform. This is caused in part by the preambles, but mostly by the data being transmitted.

<span id="page-45-1"></span>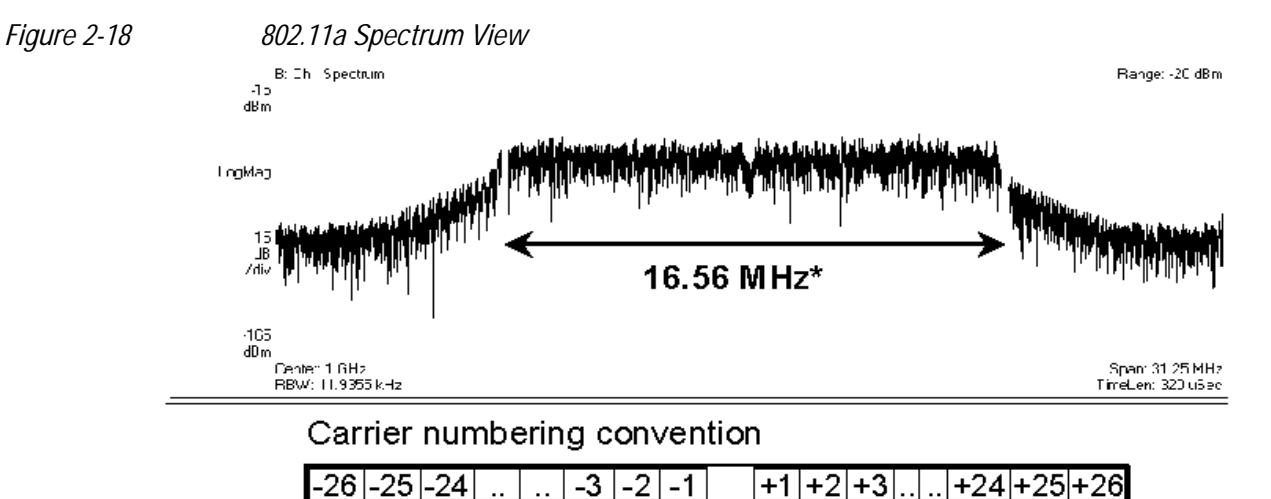

Data carriers: Pilot carriers: Carrier 0:

The 802.11a uses 5.15–5.25, 5.25–5.35 and 5.725–5.825 GHz unlicensed national information infrastructure (UNII) bands, each having restrictions imposed on the maximum allowed output power. Table defines the maximum allowable output power for the United States.

*Table 2-5 Transmit power level for the United States*

| <b>Frequency band (GHz)</b> | Maximum output power with up to 6 dBi<br>antenna gain (mW) |
|-----------------------------|------------------------------------------------------------|
| 5.15-5.25                   | 40 (2.5 mW/MHz)                                            |
| 5.25-5.35                   | 200 (12.5 mW/MHz)                                          |
| 5.725-5.825                 | 800 (50 mW/MHz)                                            |

Channel center frequencies are defined at every integral multiple of 5 MHz above 5 GHz. The relationship between center frequency and channel number is given by the following equation:

Channel center frequency = 5000 + 5 × nch (MHz) .................. (27)

where

 $nch = 0.1$ ....200

This definition provides a unique numbering system for all channels with 5 MHz spacing from 5 GHz to 6 GHz, as well as the flexibility to define channelization sets for all current and future regulatory domains. The set of valid operating channel numbers by regulatory domain is defined in [Table 2-6.](#page-46-1)

<span id="page-46-1"></span>*Table 2-6 Valid operating channel numbers by regulatory domain and band*

| <b>Regulatory</b><br>domain | <b>Band (GHz)</b>                     | <b>Operating</b><br>channel<br>numbers | <b>Channel center</b><br>frequencies<br>(MHz) |
|-----------------------------|---------------------------------------|----------------------------------------|-----------------------------------------------|
| <b>United States</b>        | U-NII lower band<br>$(5.15 - 5.25)$   | 36<br>40<br>44<br>48                   | 5180<br>5200<br>5220<br>5240                  |
| <b>United States</b>        | U-NII middle band<br>$(5.25 - 5.35)$  | 52<br>56<br>60<br>64                   | 5260<br>5280<br>5300<br>5320                  |
| <b>United States</b>        | U-NII upper band<br>$(5.725 - 5.825)$ | 149<br>153<br>157<br>161               | 5745<br>5765<br>5785<br>5805                  |

#### <span id="page-46-0"></span>**802.11g**

IEEE 802.11g is an extension of the 802.11b standard. So the 802.11g system can interoperate with the 802.11b system. The 802.11g standard adds 802.11a OFDM transmission modes to the 802.11b standard. This provides the 802.11a throughput improvement in the 2.4 GHz band. In addition to the 802.11a OFDM modes, 802.11g also defines optional modes of increased throughput PBCC utilizing 8PSK, and an optional CCK-OFDM mode, which combines the 802.11b preamble with an OFDM packet.

In addition to data rates the 802.11b supports, the 802.11g also allows various data rates using various modulation schemes, such as 11 Mbps using PBCC-11, 22 Mbps using PBCC-22 or CCK-PBCC, 33 Mbps operation using PBCC-33, respectively. For 54 Mpbs operation, CCK-OFDM modulation is used.

Similar to the 802.11a, 802.11g OFDM modes map data symbols using BPSK and QPSK for lower data rates and QAM for faster bit rates.

#### 802.11 a/b/g Wireless LAN (WLAN) Concepts **WLAN Standards**

*Figure 2-19 Example 802.11g (OFDM) modulation types (left to right: BPSK, QPSK, 8PSK, and 64QAM)*

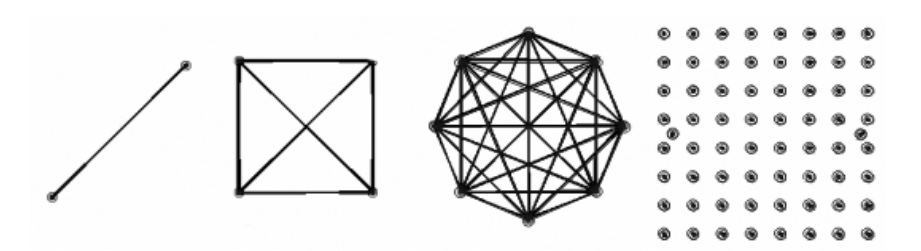

#### **802.11g Specific Modes of Carrier Operation**

There are several modes of carrier operation:

• ERP (Extended Rate PHYs) - Shown as Figure 11g\_Page15\_F7.3.2.13, ERP information element defines the rate extension of the PHY for the Direct Sequence Spread Spectrum (DSSS) system. The ERP builds on the payload data rates of 1 and 2 Mbit/s that use DSSS modulation and builds on the payload data rates of 1, 2, 5.5 and 11 Mbit/s that use DSSS, CCK and optional PBCC modulations. The ERP draws, to provide additional payload data rates of 6, 9, 12, 18, 24, 36, 48, and 54 Mbit/s. Of these rates, transmission and reception capability for 1, 2, 5.511, 6, 12, and 24 Mbit/s data rates is mandatory.

Two additional optional ERP-PBCC modulation modes with payload data rates of 22 and 33 Mbit/s are defined. An ERP-PBCC station may implement 22 Mbit/s alone or 22 and 33 Mbit/s. An optional modulation mode known as DSSS-OFDM is also incorporated with payload data rates of 6, 9, 12, 18, 24, 36, 48 and 54 Mbit/s.

• ERP (Extended Rate PHYs) - Shown as Figure 11g\_Page15\_F7.3.2.13, ERP information element defines the rate extension of the PHY for the Direct Sequence Spread Spectrum (DSSS) system. The ERP builds on the payload data rates of 1 and 2 Mbit/s that use DSSS modulation and builds on the payload data rates of 1, 2, 5.5 and 11 Mbit/s that use DSSS, CCK and optional PBCC modulations. The ERP draws, to provide additional payload data rates of 6, 9, 12, 18, 24, 36, 48, and 54 Mbit/s. Of these rates, transmission and reception capability for 1, 2, 5.511, 6, 12, and 24 Mbit/s data rates is mandatory. Two additional optional ERP-PBCC modulation modes with payload data rates of 22 and 33 Mbit/s are defined. An ERP-PBCC station may implement 22 Mbit/s alone or 22 and 33 Mbit/s. An optional modulation mode known as DSSS-OFDM is also

incorporated with payload data rates of 6, 9, 12, 18, 24, 36, 48 and 54 Mbit/s. The ERP modulations (ERP-OFDM, ERP-PBCC, and DSSS-OFDM) have been designed to coexist with existing.

• ERP-DSSS/CCK -- The PHY uses the capabilities with the following exceptions: Support of the short PLCP PPDU header format capability is mandatory; Clear Channel Assessment has a mechanism that will detect all mandatory sync

symbols; the maximum input signal level (ref 18.4.8.2) is 20 dBm; Locking the transmit center frequency and the symbol clock frequency to the same reference oscillator is mandatory.

- ERP-OFDM -- The PHY uses the capabilities of clause 17 with the following exceptions: The frequency plan is in accordance with sub clauses 18.4.6.1 and 18.4.6.2 instead of 17.3.8.3; CCA has a mechanism that will detect all mandatory clause 19 sync symbols; The frequency accuracy (ref 17.3.9.4 and 17.3.9.5) is +/−25 PPM; The maximum input signal level (ref 17.3.10.4) is -20 dBm; The slot time is 20 μs in accordance with 18.3.3 except that an optional 9 μs slot time may be used when the BSS consists of only ERP STAs; SIFS time is 10 μs in accordance with 18.3.3. See 19.3.2.3 for more detail.
- ERP-PBCC (Optional) -- This is a single carrier modulation scheme that encodes the payload using a 256-state packet binary convolutional code. These are extensions to the PBCC modulation in clause 18. ERP-PBCC modes with payload data rates of 22 and 33 Mbit/s are defined in 19.6.
- DSSS-OFDM (Optional) -- This is a hybrid modulation combining a DSSS preamble and header with an OFDM payload transmission. DSSS-OFDM modes with payload data rates of 6, 9, 12, 18, 24, 36, 48 and 54 Mbit/s are defined in 19.7; If the optional DSSS-OFDM mode is used, the supported rates in that mode are the same as the ERP-OFDM supported rates.

### <span id="page-49-2"></span><span id="page-49-0"></span>**Combined WLAN Measurement Concepts**

This section recommends some guidelines during configuration for easy and quick measurement, it also introduces the burst structure within one acquisition and the measurements in Combined WLAN measurement application.

#### <span id="page-49-1"></span>**Configuration guidelines**

The follow guidelines are recommended in order to optimize the parameter settings and make full use of the potential of the instrument.

- 1. This software provides freedom for a user to design and setup the test cases within its own capability. The instrument will just do what it is set to do; a user is supposed to have full knowledge of the target signals and have the full responsibility to make sure that the instrument is properly set.
- 2. A user can use the SCPI command ([:SENSe]:CWLan:METHod FAST|BALanced|ACCuracy) to optimize the measurement as per the need.
- 3. RF envelope view is very useful for the time alignment between target signal and the instrument; however, a user is encouraged to always use SCPI command ([:SENSe]:CWLan:TRACe:RF[:ENABle] OFF) to turn the trace off once the time alignment is finished. A user is not encouraged to use the RF envelope view trace for post processing, instead, the captured raw data can be obtained by SCPI commands.
- 4. 36 bursts could be set to be captured maximally.
- 5. The total captured signal time should not exceed 88.5ms, this includes the capture offset time, all the corresponding prefix time and burst time.
- 6. A user is always encouraged to select "static" burst type if there is no frequency change or e-atten change among different bursts.
- 7. When applicable, a user is encouraged to use the "trigger delay" rather than "capture offset".
- 8. The first burst in the burst sequence must be the in-band signal, unless the trigger method is "event trigger".
- 9. A suffix is not captured to be present in the raw data. A prefix is captured to be present in the raw data, yet not considered in the results, same with "capture offset". A "burst" is captured, considered and calculated in the results.
- 10. There are no suffix (considered as 0 no matter what entered) when the burst type is "static".
- 11. A user is encouraged to use suffixes to make up the empty periods between successive bursts, however, a good practice is to leave  $2 \sim 4$  us for the successive prefix time of the next burst, especially when the timing of the bursts can not be exacted to an us level.
- 12. When the burst type is "dynamic", follow the formula below to set suffix values.

Suffix  $>= |$  CFn – CFn+1  $| * 4$  (us)

CFn, the center frequency in MHz of the burst in question

<span id="page-50-1"></span>CFn+1, the center frequency in MHz of the next burst

13. For TX Output Spectrum, select "dynamic" burst type, set bursts in triple groups (Penta-groups in case farther offset is on), with the center frequency set as below:

farther offset  $=$  off (default)  $CFn = in$  band center frequency  $CFn+1 = CFn + 22 MHz$  $CFn+2 = CFn - 22 MHz$ farther offset  $=$  On  $CFn = in-band center frequency$ 

 $CFn+1 = CFn + 22 MHz$ 

 $CFn+2 = CFn + 44 MHz$ 

 $CFn + 3 = CFn - 22 MHz$ 

 $CFn+4 = CFn - 44 MHz$ 

- 14. The maximum sampling points is 4M. If (total capture time \* sampling rate) > 4M point, –999.0 will be returned as invalid results.
- 15. For each RF burst, there is no coupling and dependency applied for burst length. But if burst length < 3.769508/RBW, settings conflict (ID –221) message will be posted, and this RF burst will not be measured for power test. If burst length < EVM required length, settings conflict (ID –221) message will be posted, and this RF burst will not be measured for modulation test.

#### <span id="page-50-0"></span>**Algorithm Overview**

#### **Signal timing**

As shown below, each **Burst** contains three parts: **Prefix**, **Burst** and **Suffix**.

The user is fully responsible for the exact alignment of the spectrum analyzer and the device under test in terms of these parameters.

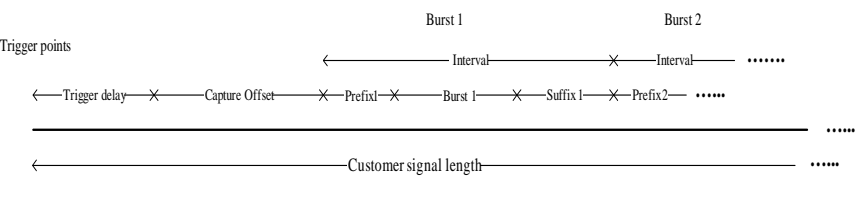

Burst timing

**Prefix** If burst type is static, prefix is used to define the time spacing between this burst and the previous burst. But if burst type is dynamic, **Prefix** is used to represent the measurement start time of each burst.

**Burst** allows the user to specify the data time over which the measurement is made.

**Suffix** is used to define the hardware switching time between this burst and the next burst.

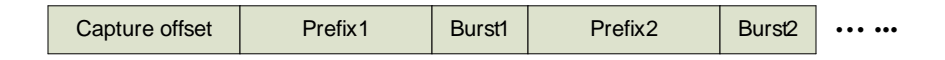

Captured Sequence

Capture starts after the trigger delay lapses. Capture Offset represents the part that somehow you do not want to measure. After Capture Offset, after the Prefix1, comes the Burst 1, which is the target part of the measurement. When Burst 1 lapses, the RF front will suspend and undertake to "hop" the frequency or "reset" the E-attenuation, which will take period of Suffix 1. When the suffix 1 lapses, the RF chain will resume capturing until Burst 2 lapses. In the captured data, prefix1 is the part that somehow you do not want to measure. Burst 1 is the target of the measurements, and so on till all the bust are captured.

It is important to note that in any case, the specified Suffixes in all bursts (equals to 0 under static burst pattern) correspond to the time the hardware (RF front end) take changing the Center frequency setting values or E-Atten setting values, so the capturing actually suspends during this time.

In any cases, the total captured length equals the capture offset plus Prefixes and Bursts of all intervals.

#### <span id="page-52-0"></span>**Transmit Power Measurement Concepts**

#### **Purpose**

The Transmit Power measurement is used to find the total power presented in a specified bandwidth. This procedure also measures the power spectral density (the peak power on 1 MHz bandwidth). This measurement is applied to design, characterize, evaluate, and verify transmitters and their components.

#### **Measurement Method**

The Transmit Power measurement uses the FFT method to compute signal transmit power. The transmit power in Integ. BW is computed by adding up the energy of each FFT point in Integ BW around center frequency. The peak power spectral density is defined as the maximum transmit power in 1 MHz bandwidth.

The peak power spectral density is searched within channel bandwidth around center frequency for 802.11 a/b/g. The measurement acquires a number of points representing the input signal in the time domain. It transforms this information into the frequency domain using FFT and then calculates the channel power. The effective resolution bandwidth of the frequency domain trace is proportional to the number of points acquired for the FFT. The fastest FFT process is achieved using a number of acquired points that is a power of 2 (for example: 64, 128, 512).

If the user turns the Average on, it will give the average result of all the measured bursts.

#### <span id="page-53-0"></span>**Transmit Output Spectrum Measurement Concepts**

#### **Purpose**

The Transmit Output Spectrum measurement is used to test the in-band spurious emissions. It may be expressed as a ratio of power spectral densities between the carrier and the specified offset frequency band. The transmitted spectral density of the transmitted signal shall fall within the spectral mask.

#### **Measurement Method**

The Transmit Spectrum Mask measurement measures spurious signal levels in up to five pairs of offset frequencies and relates them to the carrier power. PSD (Power Spectral Density) is used for this measurement. Transmit Spectrum Mask measurement is made with both sides centered at the carrier channel frequency bandwidth. The specifications require the reference to be the PSD of the signal. The reference power therefore can be obtained in 100kHz resolution bandwidth as a reference PSD related to 100kHz.

The table below shows the limit line of offset A,B,C,D.

*Table 2-7 Limit Line for Offset A/B/C/D*

| <b>Radio Standard</b>   | <b>Offset</b>         | Limit               |
|-------------------------|-----------------------|---------------------|
| 802.11a or 802.11g-OFDM | $A$ (9 MHz – 11 MHz)  | $0dB - -20dB$       |
|                         | $B(11 MHz - 20 MHz)$  | $-20$ dB $- -28$ dB |
|                         | $C(20 MHz - 30 MHz)$  | $-28$ dB $- -40$ dB |
|                         | $D(30 MHz - 55 MHz)$  | $-40$ dB $ -50$ dB  |
| 802.11b or 802.11g-DSSS | A (11 MHz – 22 MHz)   | $-30dB - -30dB$     |
|                         | $B(22 MHz - 33 MHz)$  | $-50$ dB $ -50$ dB  |
|                         | $C$ (33 MHz – 44 MHz) | $-50$ dB $ -50$ dB  |
|                         | $D(44 MHz - 55 MHz)$  | $-50$ dB $ -50$ dB  |

#### <span id="page-54-0"></span>**Modulation Accuracy Measurement Concepts**

#### **Purpose**

#### **Error Vector Magnitude**

Error Vector Magnitude (EVM) is a very common modulation quality metric widely used in digital communication systems. EVM is the scalar distance between the measured signal and the time-aligned reference signal. In most standards, EVM is defined as the root-mean-square of error values at the symbol decision positions. Measurements of EVM and related quantities can pinpoint the causes for any problems uncovered by identifying exactly the type of degradation present in the signal and even help reveal any impairments that occur at the base-band filters, I/Q modulators, IF and RF sections of the transmitter.

This measurement works in conjunction with the DSP measurement engine to complete the measurement. The hardware setup, IF path calibration, UI, measurement cycle, averaging and display are handled by the platform DLP. The interface for these systems is described in detail below.

The reference position is determined from a reference signal that is synthesized by demodulating the data bits from the received signal and then re-modulating these bits "perfectly" for a generic QPSK signal.

The root mean square (RMS) of the error vectors is computed and expressed as a percentage of the square root of the mean power of the ideal signal. This is the error vector magnitude (EVM). EVM is a common modulation quality metric widely used in digital communication systems.

For a regular QAM or a Phase Shift Keyed (PSK) signal, the ideal symbol points always map onto a few specific locations in the I/Q plane.

#### **Spectral Flatness**

Variation in carrier flatness of OFDM signals in IEEE 802.11a/g will reduce demodulation margins and degrade link performance.This measurement applies to test carrier flatness of OFDM signals in IEEE 802.11a/g.

#### **Measurement Method**

#### **EVM**

The phase error of the unit under test is measured by computing the difference between the phase of the transmitted signal and the phase of a theoretically perfect signal.

The instrument samples the transmitter output in order to capture the actual phase trajectory. This is then demodulated and the ideal phase trajectory is mathematically derived using detected bits and root-raised cosine channel filtering. Subtracting one from the other results in a phase error signal.

The modulation accuracy measurement is made to get results for a composite error vector magnitude. The error vector is defined as the ratio to the mean power of the reference waveform expressed in dB.

#### **Spectrum Flatness**

The spectrum flatness measurement measures energy flatness of sub-carriers in OFDM system. The average energy of the constellations in each of the spectral lines  $-16...$  –1 and  $+1...$  +16 will deviate no more than  $\pm$  2 dB from their average energy. The average energy of the constellations in each of the spectral lines –26… –17 and +17…  $+26$  will deviate no more than  $+2/-4$  dB from the average energy of spectral lines –16… –1 and +1… +16. The average energy can be computed by averaging energy on the sub-carriers from –16 to 16. Please note, zero sub-carrier is not included in this computation phase.

When the modulation accuracy measurement is performed, the following results are provided:

- **Frequency Error**
- Symbol Clock Error (802.11a or 802.11g-OFDM)
- Chip Clock Error (802.11b or 802.11g-DSSS)
- Center Frequency Leakage (802.11a or 11g-OFDM)
- Spectral Flatness (802.11a or 802.11g-OFDM)
- Carrier Suppression (802.b or 802.11g-DSSS)
- RMS EVM
- Peak EVM

### <span id="page-56-2"></span><span id="page-56-0"></span>**Other Sources of Measurement Information**

Additional measurement application information is available through your local Agilent Technologies sales and service office. The following application notes treat digital communications measurements in much greater detail than discussed in this measurement guide.

• Application Note 1298

Digital Modulation in Communications Systems - An Introduction Agilent part number 5965-7160E

• Application Note 1311

Understanding CDMA Measurements for Base Stations and Their Components Agilent part number 5968-0953E

• Application Note 1486

WLAN RF and Baseband Transmitter Analysis Using Agilent Infiniium Oscilloscopes and 89600 Software, literature number 5989-0327EN.

• Application Note 1380-1

RF Testing of Wireless LAN Products, literature number 5988-3762EN.

• Application Note 1380-2

IEEE 802.11 Wireless LAN PHY Layer (RF) Operation and Measurement, literature number 5988-5411EN.

• Application Note 1380-4

Making 802.11G Transmitter Measurements, literature number 5988-7813EN.

• Application Note

Characterizing Digitally Modulated Signals with CCDF Curves Agilent part number 5968-5858E

• Application Note

Characterizing Digitally Modulated Signals with CCDF Curves Agilent part number 5968-5858E

#### <span id="page-56-1"></span>**Instrument Updates at www.agilent.com**

This web location can be used to access the latest information about the instrument, including the latest firmware version.

[http://www.agilent.com/find/mxa](http://www.agilent.com/find/psa)

[http://www.agilent.com/find/exa](http://www.agilent.com/find/psa)

### <span id="page-57-1"></span><span id="page-57-0"></span>**References**

- 1. Supplement to IEEE Standard for Information Technology, IEEE Std 802.11a-1999 (Supplement to ANSI/IEEE Std 802.11, 1999 Edition)
- 2. Higher Speed Physical Layer in the 2.4 GHz Band, IEEE Std 802.11b-1999 (Supplement to ANSI/IEEE Std 802.11, 1999 Edition)
- 3. Higher Speed Physical Layer in the 2.4 GHz Band, IEEE Std 802.11g/D8.2, Apr. 2003 (Supplement to ANSI/IEEE Std 802.11, 1999 (Reaff 2003))